Документ подписан простой электронной подписью Информация о владельце: ФИО: Локтионова Оксана Геннадьевна Должность: проректор по учебной работе

## МИНОБРНАУКИ РОССИИ

Дата подписания: 16.06.2023 13:46:30<br>Уникальный программные де де ральное государственное бюджетное образовательное учреждение 0b817ca911e6668abb13a5d426d39e5f1c11eabbf73e943df4as6fcta@rlo800pa30BaHHA

> «Юго-Западный государственный университет»  $(IO3<sub>l</sub>Y)$

Кафедра программной инженерии

**УТВЕРЖДАЮ** Проректор по учебной работе **О.Б. Локтионова** all  $12$ государственный $2021$  Г. (IOSIV)

## Исследование операций и методы оптимизации:

методические указания к практическим занятиям для магистров направления 02.04.03 Математическое обеспечение и администрирование информационных систем

Курск 2021

УДК 004.94 Составитель: Ю.А. Халин

### Репензент

Кандидат технических наук, с.н.с, доцент А.В. Ткаченко

Исследование операций и методы оптимизации: методические указания к практическим занятиям / Юго-Зап. гос. ун-т; сост. Ю.А. Халин. -Курск, 2021. - 55 с. - Библиогр.: с. 55.

B работе рассматриваются исследование операций и методы оптимизации. Изложены краткие теоретические сведения, приведены примеры методов оптимизации, а также задания для самостоятельного решения.

Методические рекомендации предназначены для студентов, обучающихся Математическое обеспечение направлению ПОДГОТОВКИ 02.04.03  $\Pi$ O  $\overline{M}$ администрирование информационных систем.

Текст печатается в авторской редакции.

Подписано в печать 14.12.202 . Формат 60х84 1/16. Усл. печ. л. 1,7 п.л. Уч. - изд. л. 1,5. Тираж 100 экз. Заказ 1729. Бесплатно. Юго-Западный государственный университет. 305040, г. Курск, ул. 50 лет Октября, 94.

# **Содержание**

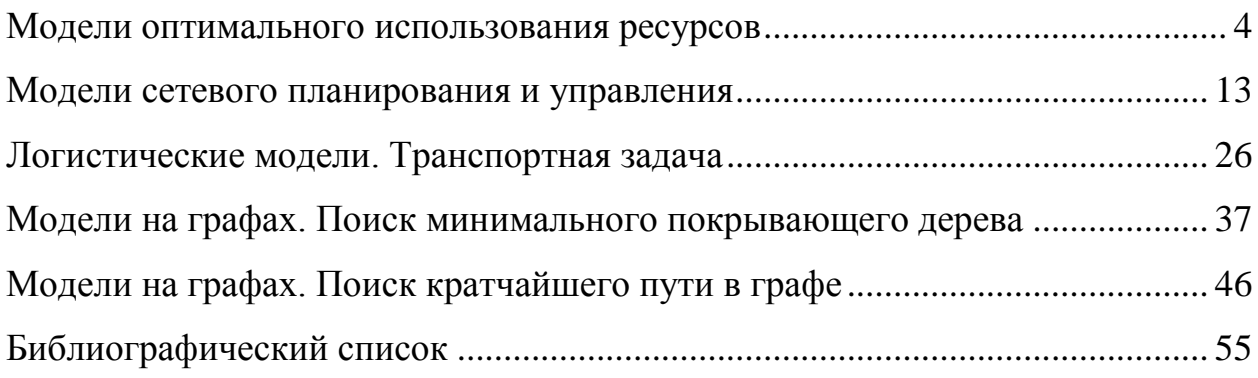

# Практическая работа №1 Модели оптимального использования ресурсов

### <span id="page-3-0"></span>Цель занятия:

- ознакомиться с математическими моделями оптимального распределения ресурсов;

- освоить методы построения моделей линейного программирования;

- освоить методы решения задач оптимального распределения ресурсов с помощью программы MS Excel.

### 1. Краткие теоретические сведения

Довольно часто в управлении возникают задачи оптимального распределения ресурсов, планирования производства, организации работы транспорта и т.д. В таких практических задачах "расходы" и "доходы" линейно зависят от количества закупленных или средств (например, суммарная стоимость партии товаров линейно зависит от количества единиц товара; оплата перевозок линейно зависит от веса перевозимого груза и т.д.).

Задачи, решаемые с помощью специальных методов нахождения оптимального решения в зонах "линейных ограничений", получили название задач линейного программирования. Полное название таких задач не совсем удачно, так как слово "программирование" предусматривает только машинное средство достижения оптимумов (часто из-за большой трудоемкости вычислений), но не смысл самого метода.

## 2 Примеры решения задач оптимального использования ресурсов

Пример 1. Чтобы стала понятной идея линейной оптимизации, рассмотрим пример постановки задачи и формирования математической модели. Для изготовления двух видов продукции  $\Pi_1$  и  $\Pi_2$  используются три вида сырья:  $c_1$ с, и с, Запасы сырья на складе в количестве единиц сырья, затрачиваемых на изготовление единицы продукции, приведены в табл. 1.1.

| Вид сырья      | Запас сырья | Количество единиц сырья на изготовление еди- |  |  |  |  |
|----------------|-------------|----------------------------------------------|--|--|--|--|
|                |             | ницы продукции                               |  |  |  |  |
|                |             |                                              |  |  |  |  |
| C <sub>1</sub> | 20          |                                              |  |  |  |  |
| C <sub>2</sub> | 40          |                                              |  |  |  |  |
| 72             | 30          |                                              |  |  |  |  |

Таблица 1.1 - Затраты и запасы сырья

Прибыль от реализации единицы продукции  $\Pi_1$  составляет 50 руб., а продукции  $\Pi_2$  — 40 руб.

Необходимо составить такой план выпуска продукции, чтобы при ее реализации получить максимальную прибыль.

Обозначим через  $x_1$  количество единиц продукции  $\Pi_1$ , а через  $x_2$  — количество единиц продукции  $\Pi_2$ . Тогда, учитывая количество единиц сырья, расходуемое на изготовление единицы продукции, а также запасы сырья, получим систему ограничений:

$$
\begin{cases} 2x_1 + 5x_2 \le 20; \\ 8x_1 + 5x_2 \le 40; \\ 5x_1 + 6x_2 \le 30 \end{cases}
$$

которая показывает, что количество сырья, расходуемое на изготовление продукции, не может превысить имеющихся запасов.

Конечную цель решаемой задачи — получение максимальной прибыли от реализации продукции — выразим как функцию двух переменных  $x_1 u x_2$ . Реализация  $x_1$  единиц продукции  $\Pi_1$  дает прибыль  $50x_1$ , реализация  $x_2$  единиц продукции  $\Pi_2$  дает  $40x_2$  рублей прибыли. Суммарная прибыль будет

$$
L = 50x_1 + 40x_2
$$

Необходимо найти такие неотрицательные значения  $x_1$  и  $x_2$ , при которых функция L достигает максимума. Условиями не оговорена неделимость единицы проекции, поэтому  $x_1$  и  $x_2$  могут быть и дробными числами.

### **Решение задачи оптимального использования ресурса с помощью надстройки "Поиск решения" в среде MS Excel**

Ознакомимся с методами решения задач линейного программирования с помощью MS Excel. Пусть дана общая задача линейного программирования в виде:

 $Z(x) = 10x_1 + 20x_2 \rightarrow MAX$  – целевая функция,  $\overline{\phantom{a}}$  $\int$  $\overline{\phantom{a}}$  $\left\{ \right.$  $\vert$  $\overline{\phantom{a}}$  $\overline{\mathcal{L}}$  $\Big\}$  $\left\{ \right.$  $\int$  $\geq$  $+0.5x_2 \le$  $+3.5x_2 \le$  $x_2 \ge 60$  $2x_1 + 0.5x_2 \le 240$  $x_1 + 3.5x_2 \le 350$ 2  $1 + 0.5x_2$  $1 + 3.5X_2$ неравенства ограничения,

 $x_1, x_2 \ge 0$  – условие не отрицательности.

1. Для решения задачи внесем необходимые надписи в ячейки А1:E1, А2:А4. Отметим, что содержание этих надписей не оказывает никакого влияния на решение задачи.

2. Зададим адреса ячеек, в которых будет помещен результат решения (изменяемые ячейки). Оптимальные значения  $x_1, x_2 - B2$ : С2. Оптимальное значение целевой функции - D2.

3. Введем исходные данные задачи (рис. 1.1):

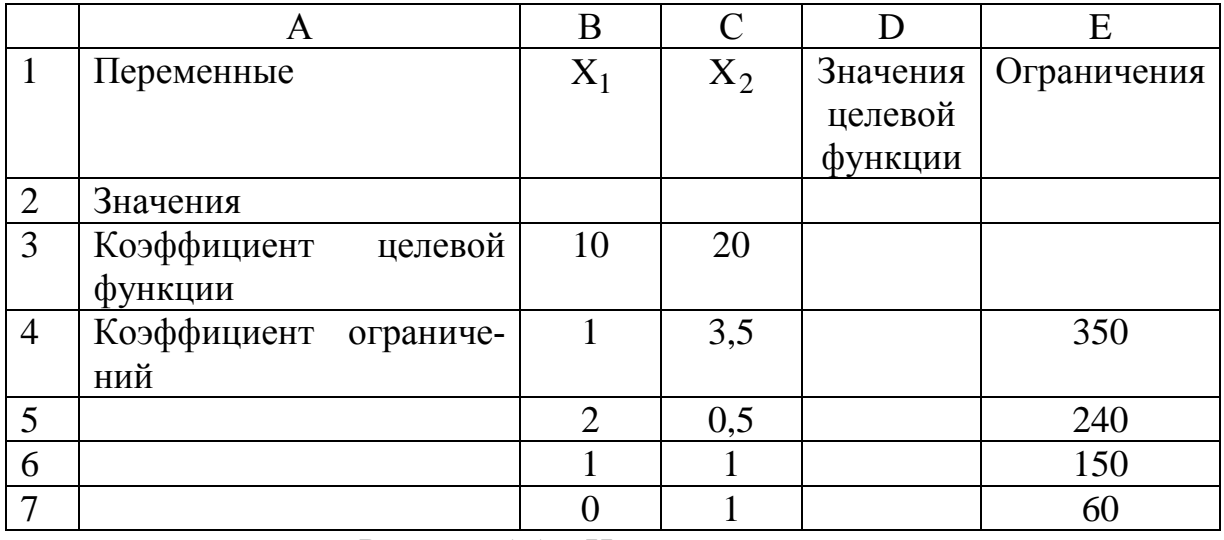

Рисунок  $1.1 -$ Исходные данные

- в ячейки ВЗ:СЗ значения коэффициентов целевой функции:  $c_1 = 10$ ;  $c_2 = 20$ ;

- в ячейки В4:С4 введем значения ограничений, взятых из системы неравенств-ограничений:

- в ячейки Е4:Е7 введем значения правых частей ограничений  $b_1 = 350$ ;  $b_2 = 240$ ;  $b_3 = 150$ ;  $b_4 = 60$ .

4. Ввести зависимость для целевой функции. Это можно сделать, введя  $=CYMMIIPOM3B(B2:C2;B3:C3).$  $\mathbf{D2}$ формулу:  $\overline{B}$ ячейку А можно использовать панель инструментов. Для этого поместим курсор в ячейку D2. Затем поместим курсор на кнопку «Мастер функций» на панели инструментов - появляется диалоговое окно «Мастер функций»; в окне «Категория» выбрать «Математические», а в окне «Функций» - СУММПРО-**ИЗВ.** 

В строку «Массив 1» ввести В2:С2;

В строку «Массив 2 « ввести В3:С3.

Массив 1 будет использоваться при вводе зависимостей для ограничений, поэтому на этот массив надо сделать абсолютную ссылку, т.е. представить в виде \$B\$2: \$C\$2. Окончательно в ячейке D2 будет запись

 $=$  CYMMIIPOU3B (\$B\$2 : \$C\$2; B3 : C3).

5. Ввести зависимости для ограничений.

Поместим курсор в ячейку D4 и введем формулу: = СУММПРОИЗВ (\$B\$2:\$C\$2: B4:C4).

Скопируем формулу, введенную в ячейку D4 в ячейки D5, D6, D7. Так, чтобы скопировать в D5 необходимо:

- поместить курсор в ячейку D4;

- на панели инструментов нажать кнопку «Копировать в буфер».

- на панели инструментов нажать кнопку «Вставить из буфера».

В ячейке D5 будет запись = СУММПРОИЗВ (\$B\$2: \$C\$2; B5: C5).

Аналогично проделать для ячеек D6 и D7.

6. Ввести команду «Поиск решения», для чего выполнить операции главного меню: «Сервис»  $\rightarrow$  «Поиск решения».

- после появления диалогового окна «Поиск решения» выполнить следующие действия:

- в поле с именем «Установить целевую ячейку» ввести абсолютный адрес: \$D\$2.

- для группы «Равной» выбрать вариант поиска решений «Максимальному значению».

- в поле с именем «Изменения ячеек» ввести абсолютный адрес ячеек  $SBS2 : SCS2.$ 

Добавить четыре ограничения. Для задания первого ограничения нажать кнопку с надписью «Добавить»:

- в появившемся дополнительном окне выбрать ячейку \$D\$4, которая должна отобразиться в поле «Ссылка на ячейку»;

- в качестве знака ограничения выбрать нестрогое неравенство « < = »;

- в качестве правой части ограничения выбрать ячейку \$E\$4;

- для действия первого ограничения в диалоговом окне «Поиск решения» нажать кнопку «Добавить.

Аналогично вводятся оставшиеся три ограничения. Окончательно в окне «Ограничения» будет следующая запись:

- $SD$4 < = $ES4$
- $SD$5 < = $ES5$
- $SD$6 \leq = $ES6$
- $SD$7 > = $E$7$

Нажать кнопку «Параметры». В дополнительном окне параметры поиска выбрать отметки «Линейная модель» и «Неотрицательные значения». Далее нажать «ОК» и в окне «Поиск решения» кнопку «Выполнить».

После выполнения расчетов будет получено количественное решение, которое имеет вид (рис.1.2):

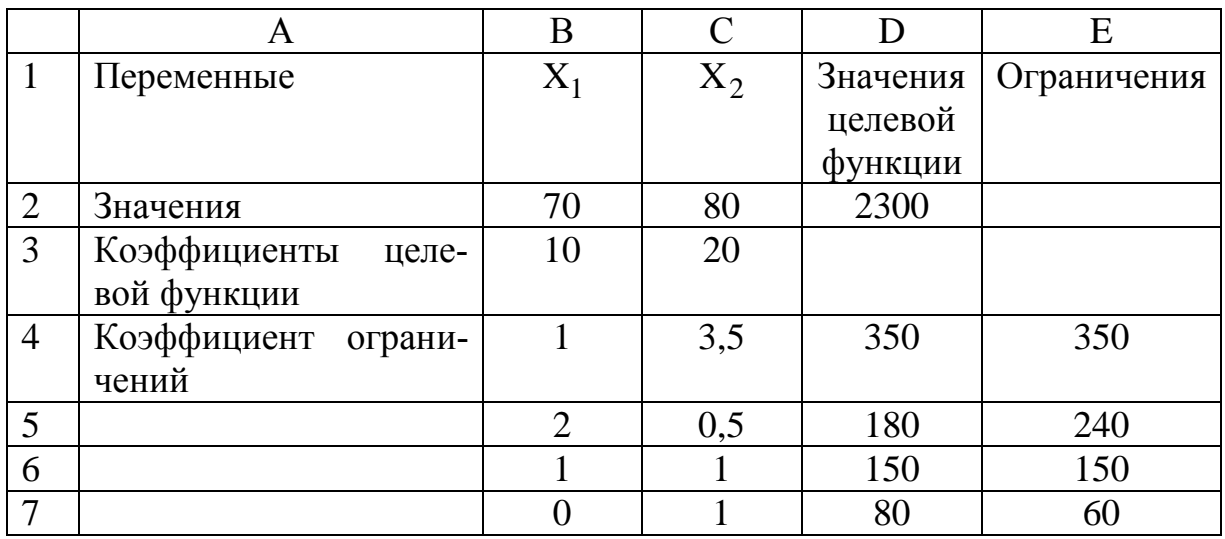

Рисунок 1.2 – Результаты решения.

Таким образом, в результате решения задачи получен оптимальный план со значениями  $x_1 = 70$ ,  $x_2 = 80$ , что обеспечивает максимальное значение целевой функции, равной 2300 ед.

## **3. Индивидуальное задание студента**

Исходя из сложившейся модели распределения ресурсов (таблица исходных данных), необходимо:

- сформулировать прямую оптимизационную задачу на максимум общей прибыли от реализации изделий;

- провести расчеты с использованием пакета MS Excel;

данные расчетов оформить в виде отчета в формате А4.

**Варианты 1 – 10**. Для изготовления n видов продукции используется m видов сырья. Запасы сырья, нормы его расхода и прибыль от реализации каждого вида продукции приведены в таблицах вариантов.

Требуется:

1. Сформулировать прямую оптимизационную задачу на максимум общей прибыли от реализации изделий.

2. Решить задачу линейного программирования с использованием программы MS Excel.

3. Проанализировать использование ресурса в оптимальном плане.

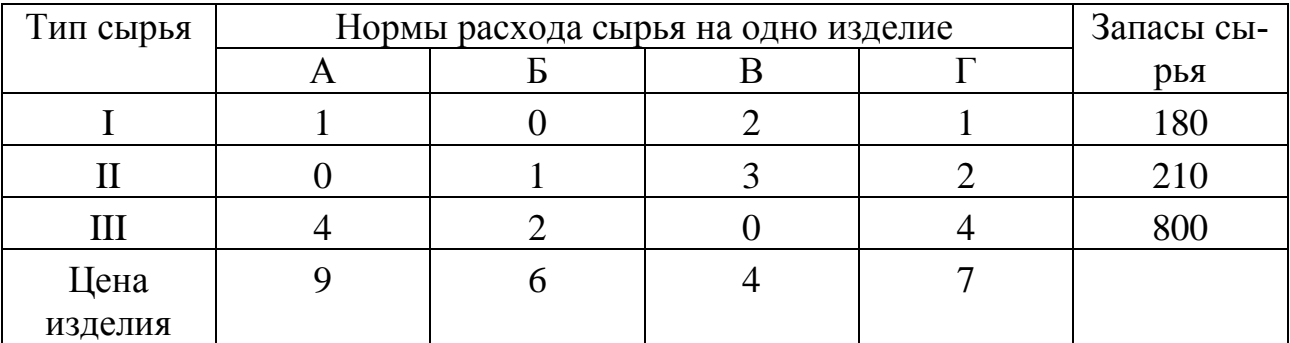

### **Вариант 1.**

## **Вариант 2.**

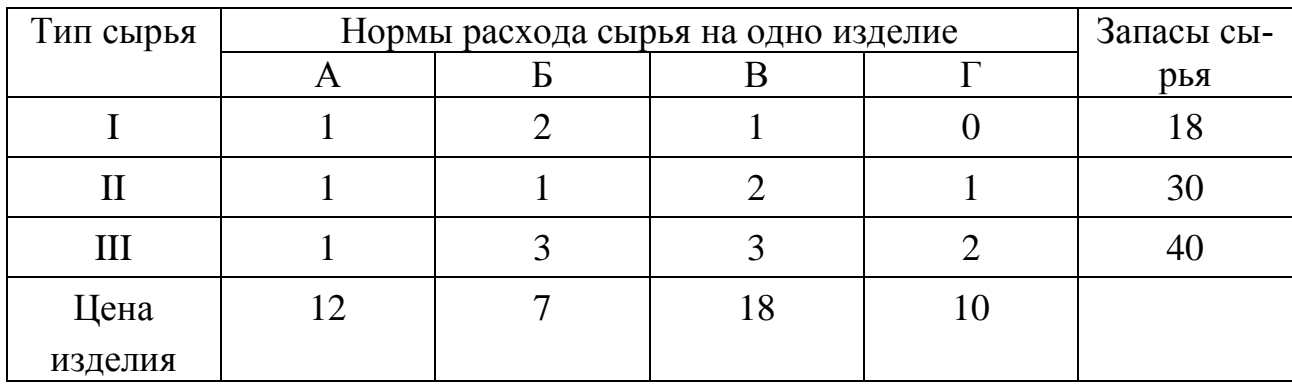

**Вариант 3.** 

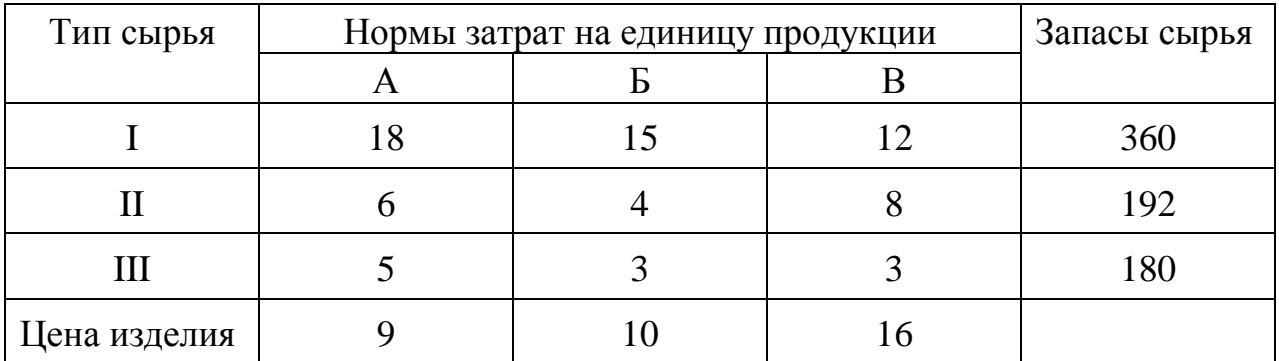

# **Вариант 4.**

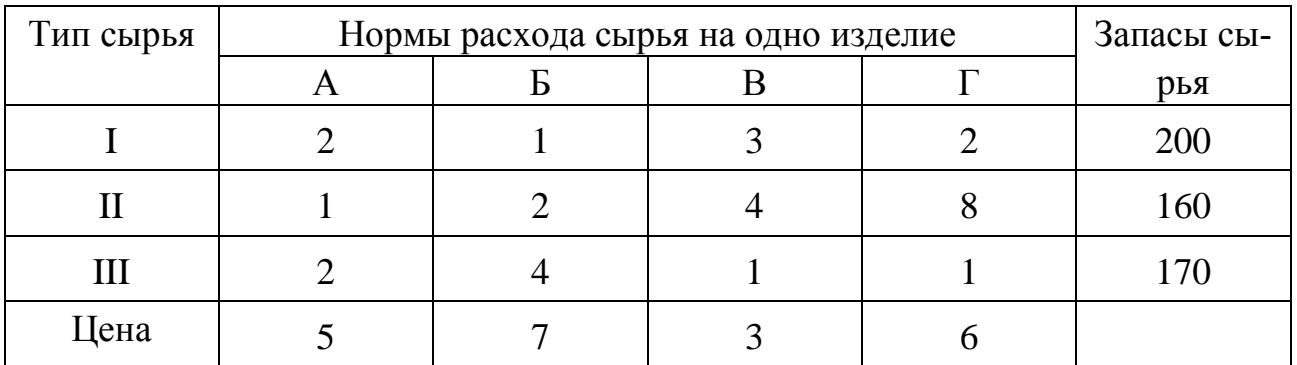

# **Вариант 5.**

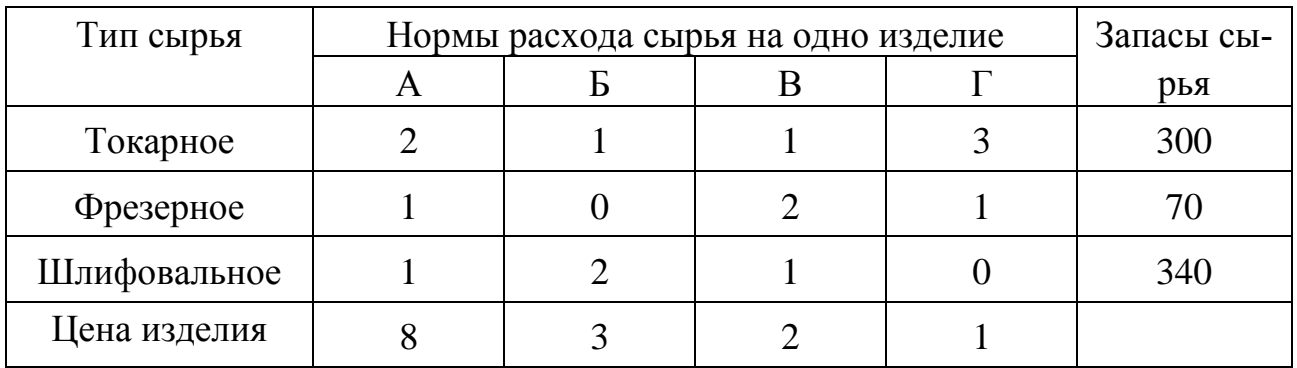

# **Вариант 6.**

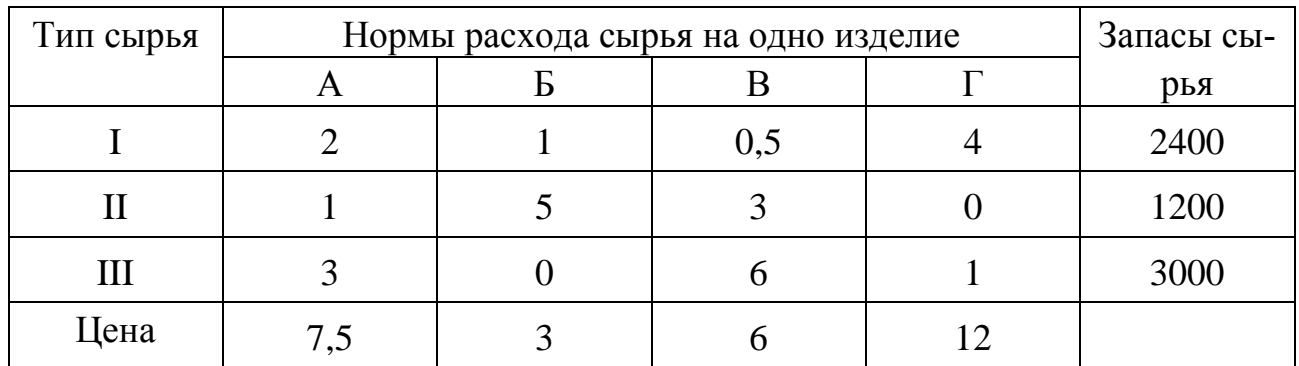

# **Вариант 7.**

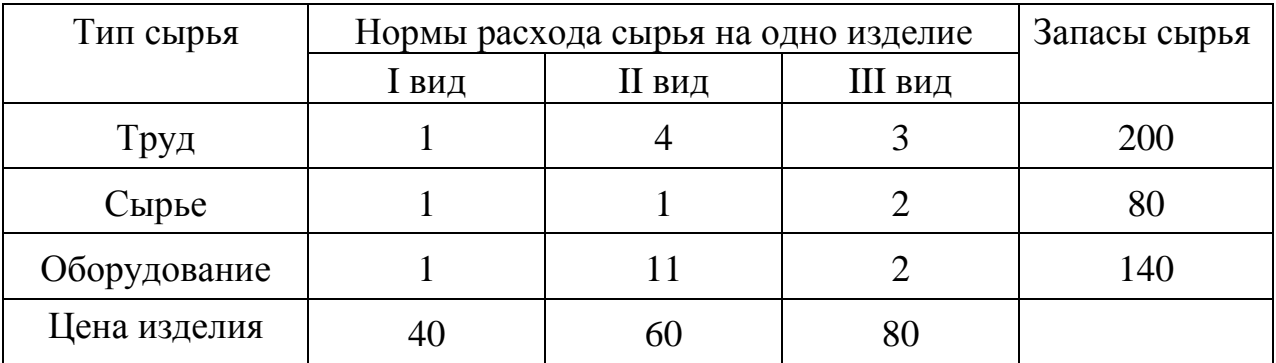

## **Вариант 8.**

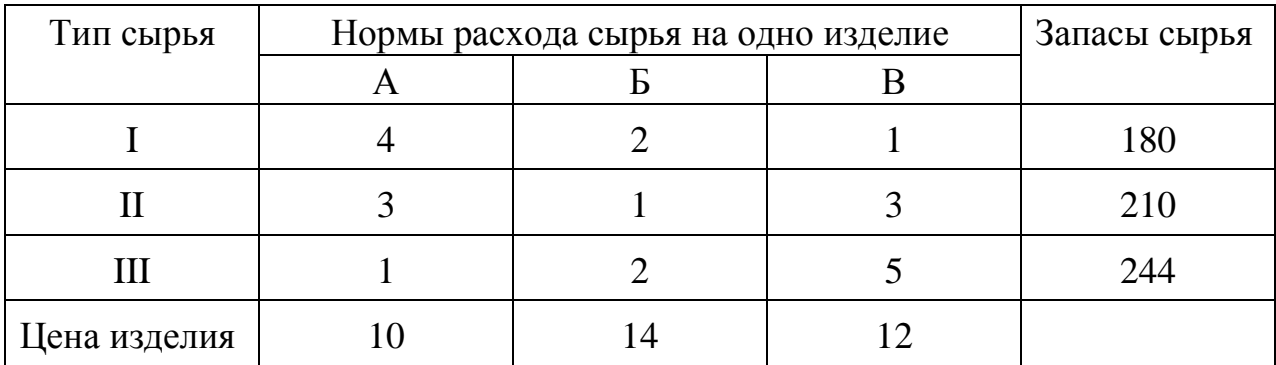

## **Вариант 9.**

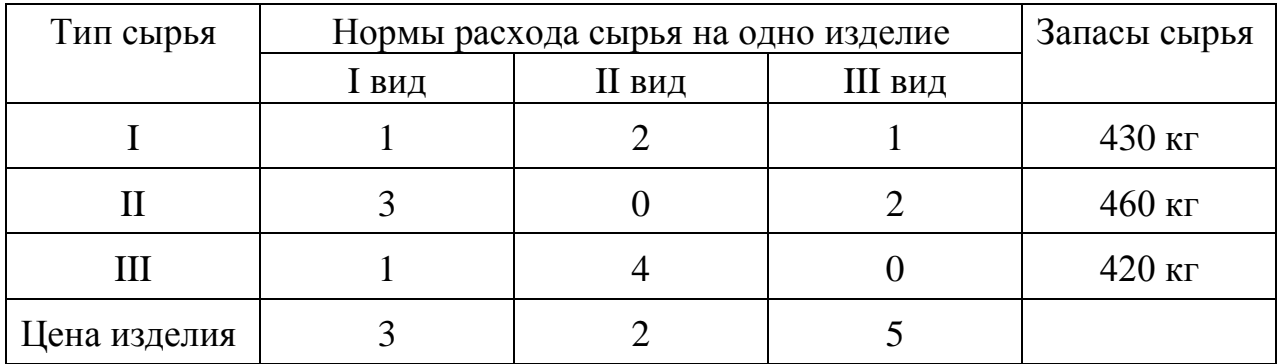

# **Вариант 10.**

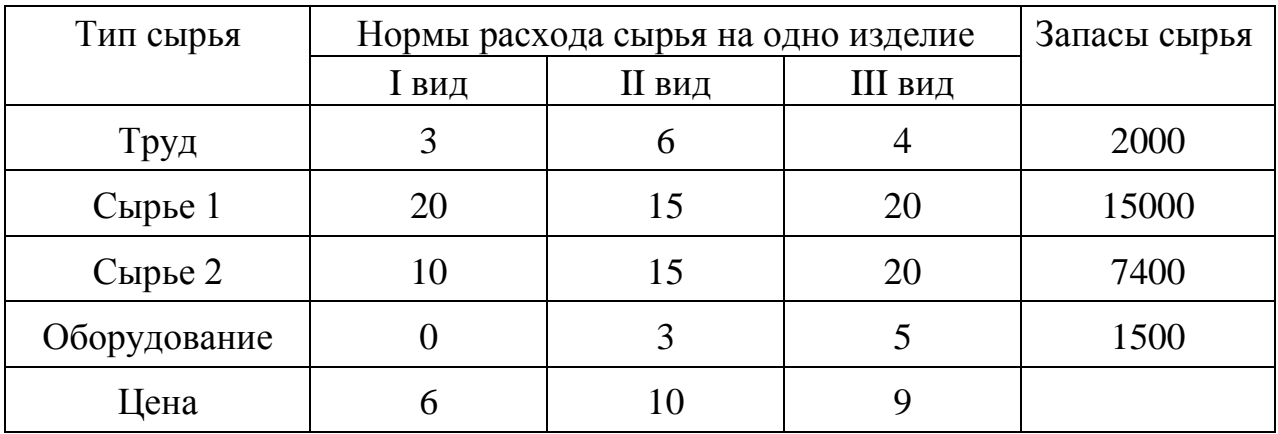

**Варианты 11-20.** Для реализации трех групп товаров коммерческое предприятие располагает тремя видами ограниченных материально-

денежных ресурсов в количестве  $b_1, b_2, b_3$  единиц. При этом для продажи 1 группы товаров на 1 тыс. руб. товарооборота расходуется ресурса первого вида в количестве  $a_{11}$  единиц, ресурса второго вида в количестве  $a_{21}$  единиц, ресурса третьего вида в количестве  $a_{31}$  единиц. Для продажи 2 и 3 групп товаров на 1 тыс. руб. товарооборота расходуется соответственно ресурса первого вида в количестве  $a_{12}, a_{13}$  единиц, ресурсов второго вида в количестве  $a_{22}, a_{23}$  единиц, ресурсов третьего вида в количестве  $a_{32}, a_{33}$  единиц. Прибыль от продажи трех групп товаров на 1 тыс. руб. товарооборота составляет соответственно  $c_1, c_2, c_3$  (тыс. руб.).

Определить плановый объем и структуру товарооборота так, чтобы при-<br>быль торгового предприятия была максимальной.<br>11.  $a_{11} = 3, a_{12} = 6, a_{13} = 4, a_{21} = 2, a_{22} = 1, a_{23} = 2, a_{31} = 2, a_{32} = 3, a_{33} = 1,$ 

6665. The expression of the following matrices:

\n666. The equation of the equation of the equation of the equation:

\n
$$
a_{11} = 3, a_{12} = 6, a_{13} = 4, \quad a_{21} = 2, a_{22} = 1, a_{23} = 2, \quad a_{31} = 2, a_{32} = 3, a_{33} = 1,
$$
\n
$$
b_1 = 180, b_2 = 50, b_3 = 40, \quad c_1 = 6, c_2 = 5, c_3 = 5.
$$
\n12

\n
$$
a_{11} = 1, a_{12} = 2, a_{13} = 1, \quad a_{21} = 2, a_{22} = 1, a_{23} = 3, \quad a_{31} = 4, a_{32} = 2, a_{33} = 1,
$$
\n
$$
b_1 = 420, b_2 = 600, b_3 = 000, \quad b_1 = 2, c_2 = 2, c_3 = 4
$$

$$
b_1 = 180, b_2 = 50, b_3 = 40, \quad c_1 = 6, c_2 = 5, c_3 = 5.
$$
  
\n12  $a_{11} = 1, a_{12} = 2, a_{13} = 1, \quad a_{21} = 2, a_{22} = 1, a_{23} = 3, \quad a_{31} = 4, a_{32} = 2, a_{33} = 1,$   
\n $b_1 = 420, b_2 = 600, b_3 = 900, \quad c_1 = 3, c_2 = 3, c_3 = 4.$   
\n13.  $a_{11} = 16, a_{12} = 18, a_{13} = 9, \quad a_{21} = 7, a_{22} = 7, a_{23} = 2, \quad a_{31} = 9, a_{32} = 2, a_{33} = 3,$   
\n $b_1 = 520, b_1 = 140, b_2 = 810, \quad a_1 = 8, a_2 = 6, a_3 = 4.$ 

$$
b_1 = 420, b_2 = 600, b_3 = 900, \quad c_1 = 3, c_2 = 3, c_3 = 4.
$$
  
13.  $a_{11} = 16, a_{12} = 18, a_{13} = 9, \quad a_{21} = 7, a_{22} = 7, a_{23} = 2, \quad a_{31} = 9, a_{32} = 2, a_{33} = 3,$   
 $b_1 = 520, b_2 = 140, b_3 = 810, \quad c_1 = 8, c_2 = 6, c_3 = 4.$   
14.  $a_{11} = 4, a_{12} = 8, a_{13} = 2, \quad a_{21} = 3, a_{22} = 8, a_{23} = 4, \quad a_{31} = 12, a_{32} = 4, a_{33} = 6,$   
 $b_1 = 116, b_2 = 240, b_3 = 422, \quad c_1 = 8, c_2 = 6, c_3 = 6.$ 

13. 
$$
a_{11} = 16, a_{12} = 18, a_{13} = 9, a_{21} = 7, a_{22} = 7, a_{23} = 2, a_{31} = 9, a_{32} = 2, a_{33} = 3,
$$
  
\n $b_1 = 520, b_2 = 140, b_3 = 810, c_1 = 8, c_2 = 6, c_3 = 4.$   
\n14.  $a_{11} = 4, a_{12} = 8, a_{13} = 2, a_{21} = 3, a_{22} = 8, a_{23} = 4, a_{31} = 12, a_{32} = 4, a_{33} = 6,$   
\n $b_1 = 116, b_2 = 240, b_3 = 432, c_1 = 8, c_2 = 6, c_3 = 6.$   
\n15.  $a_{11} = 8, a_{12} = 10, a_{13} = 20, a_{21} = 4, a_{22} = 13, a_{23} = 8, a_{31} = 2, a_{32} = 18, a_{33} = 12,$   
\n $b = 800, b = 520, b = 940, c_1 = 3, c_2 = 6, c_3 = 7$ 

- $b_1 = 116, b_2 = 240, b_3 = 432,$   $c_1 = 8, c_2 = 6, c_3 = 6.$ <br>  $a_{11} = 8, a_{12} = 10, a_{13} = 20,$   $a_{21} = 4, a_{22} = 13, a_{23} = 8,$ <br>  $b_1 = 800, b_2 = 520, b_3 = 940,$   $c_1 = 3, c_2 = 6, c_3 = 7.$ <br>  $a_{11} = 3, a_{12} = 3, a_{13} = 9,$   $a_{14} = 10, a_{15} =$ = 116,  $b_2$  = 240,  $b_3$  = 432,  $c_1$  = 8,  $c_2$  = 6,  $c_3$  = 6.<br>  $c_1$  = 8,  $a_{12}$  = 10,  $a_{13}$  = 20,  $a_{21}$  = 4,  $a_{22}$  = 13,  $a_{23}$  = 8,  $a_{31}$  = 2,  $a$  = 800,  $b_2$  = 520,  $b_3$  = 940,  $c_1$  = 3,  $c_2$  = 6,  $c_$ 15.  $a_{11} = 8, a_{12} = 10, a_{13} = 20, a_{21} = 4, a_{22} = 13, a_{23} = 8, a_{31} = 2, a_{32} = 18, a_{33}$ <br>  $b_1 = 800, b_2 = 520, b_3 = 940, c_1 = 3, c_2 = 6, c_3 = 7.$ <br>
16.  $a_{11} = 3, a_{12} = 3, a_{13} = 9, a_{21} = 10, a_{22} = 9, a_{23} = 15, a_{31} = 5, a_{32} = 5, a$  $a_{11} = 8, a_{12} = 10, a_{13} = 20, \quad a_{21} = 4, a_{22} = 13, a_{23} = 8, \quad a_{31} = 2, a_{32} = 8,$ <br>  $b_1 = 800, b_2 = 520, b_3 = 940, \quad c_1 = 3, c_2 = 6, c_3 = 7,$ <br>  $a_{11} = 3, a_{12} = 3, a_{13} = 9, \quad a_{21} = 10, a_{22} = 9, a_{23} = 15, \quad a_{31} = 5, a_{32} = 5, a$ <br> = 8,  $a_{12} = 10$ ,  $a_{13} = 20$ ,  $a_{21} = 4$ ,  $a_{22} = 13$ ,  $a_{23} = 8$ ,  $a_{31} = 2$ ,  $a_{32} = 18$ ,  $a_{33} = 12$ ,<br>= 800,  $b_2 = 520$ ,  $b_3 = 940$ ,  $c_1 = 3$ ,  $c_2 = 6$ ,  $c_3 = 7$ .<br>= 3,  $a_{12} = 3$ ,  $a_{13} = 9$ ,  $a_{21} = 10$ ,  $a_{22} = 9$ ,
- $a_1 = 800, b_2 = 520, b_3 = 940,$   $c_1 = 3, c_2 = 6, c_3 = 7.$ <br>  $a_{11} = 3, a_{12} = 3, a_{13} = 9,$   $a_{21} = 10, a_{22} = 9, a_{23} = 15,$   $a_{31} = 5, a_{32} = 5, a_{33}$  $a_{11} = 3, a_{12} = 3, a_{13} = 9, a_{21} = 10, a_{22} = 9, a_{23} = 10, b_2 = 900, b_3 = 250, c_1 = 7, c_2 = 7, c_3 = 17$  $s_1 = 8, a_{12} = 10, a_{13} = 20, a_{21} = 4, a_{22} = 15, a_{23} = 800, b_2 = 520, b_3 = 940, c_1 = 3, c_2 = 6, c_3 = 7$ <br>  $s_1 = 3, a_{12} = 3, a_{13} = 9, a_{21} = 10, a_{22} = 9, a_{23} = 15,$ <br>  $s_1 = 3, a_{13} = 9, a_{21} = 10, a_{22} = 9, a_{23} = 15,$ <br>  $s_1 = 3, a_{13} =$  $a_{11} = 8$ ,  $a_{12} = 10$ ,  $a_{13} = 20$ ,  $a_{21} = 4$ ,  $a_{22} = 13$ ,  $a_{23} = 8$ ,  $a_{31} = 2$ <br>  $b_1 = 800$ ,  $b_2 = 520$ ,  $b_3 = 940$ ,  $c_1 = 3$ ,  $c_2 = 6$ ,  $c_3 = 7$ .<br>  $a_{11} = 3$ ,  $a_{12} = 3$ ,  $a_{13} = 9$ ,  $a_{21} = 10$ ,  $a_{22} = 9$ ,  $a_{23}$ *b*<sub>1</sub> = 800, *b*<sub>2</sub> = 520, *b*<sub>3</sub> = 940, *c*<sub>1</sub> = 3, *c*<sub>2</sub> = 6, *c*<sub>3</sub> = 7.<br>
16.  $a_{11} = 3, a_{12} = 3, a_{13} = 9, a_{21} = 10, a_{22} = 9, a_{23} = 15, a_{31} = 5, a_{32} = 5, a_{33} = 1,$ <br> *b*<sub>1</sub> = 810, *b*<sub>2</sub> = 900, *b*<sub>3</sub> = 250, *c*<sub>1</sub> =  $b_1 = 810, b_2 = 900, b_3 = 250, c_1 = 7, c_2 = 7, c_3 = 6.$
- $a_1 = 810, b_2 = 900, b_3 = 250,$   $c_1 = 7, c_2 = 7, c_3 = 6.$ <br>  $a_{11} = 17, a_{12} = 5, a_{13} = 5,$   $a_{21} = 8, a_{22} = 6, a_{23} = 6,$   $a_{31} = 4, a_{32} = 2, a_{33}$  $a_{11} = 3, a_{12} = 3, a_{13} = 9, \quad a_{21} = 10, a_{22} = 9, a_{23} = 15, \quad a_{31} = 5, a_{32} = 1,$ <br>  $a_{11} = 810, b_2 = 900, b_3 = 250, \quad c_1 = 7, c_2 = 7, c_3 = 6.$ <br>  $a_{11} = 17, a_{12} = 5, a_{13} = 5, \quad a_{21} = 8, a_{22} = 6, a_{23} = 6, \quad a_{31} = 4, a_{32} = 6,$ <br>  $a$ *b*<sub>1</sub> = 810, *b*<sub>2</sub> = 900, *b*<sub>3</sub> = 250, *c*<sub>1</sub> = 7, *c*<sub>2</sub> = 7, *c*<sub>3</sub> = 6.<br>
17.  $a_{11} = 17, a_{12} = 5, a_{13} = 5, a_{21} = 8, a_{22} = 6, a_{23} = 6, a_{31} = 4, a_{32} = 2, a_{33} = 4,$ <br> *b*<sub>1</sub> = 850, *b*<sub>2</sub> = 1120, *b*<sub>3</sub> = 1060, *c*<sub>1</sub> =
- $a_1 = 850, b_2 = 1120, b_3 = 1060,$   $c_1 = 8, c_2 = 7, c_3 = 4.$ <br>  $a_{11} = 2, a_{12} = 1, a_{13} = 6,$   $a_{21} = 3, a_{22} = 3, a_{23} = 9,$   $a_{31} = 2, a_{32} = 1, a_{33}$  $b_1 = 240, b_2 = 540, b_3 = 120, c_1 = 14, c_2 = 6, c_3 = 22.$  $a_{11} = 17, a_{12} = 3, a_{13} = 3, a_{21} = 6, a_{22} = 0, a_{23} = 0,$ <br>  $b_1 = 850, b_2 = 1120, b_3 = 1060,$   $c_1 = 8, c_2 = 7, c_3 = 4,$ <br>  $a_{11} = 2, a_{12} = 1, a_{13} = 6,$   $a_{21} = 3, a_{22} = 3, a_{23} = 9,$   $a_3$ <br>  $b_1 = 240, b_2 = 540, b_3 = 120,$   $c_1 = 14$  $a_1 = 17, a_{12} = 5, a_{13} = 5, a_{21} = 8, a_{22} = 6, a_{23} = 6, a_{31} = 4, a_{32} = 850, b_2 = 1120, b_3 = 1060, c_1 = 8, c_2 = 7, c_3 = 4.$ <br>  $a_1 = 2, a_{12} = 1, a_{13} = 6, a_{21} = 3, a_{22} = 3, a_{23} = 9, a_{31} = 2, a_{32} = 240, b_2 = 540, b_3 = 120, c_1 = 14, c_2 =$ 18.  $a_{11} = 2, a_{12} = 1, a_{13} = 6, \quad a_{21} = 3, a_{22} = 3, a_{23} = 9, \quad a_{31} = 2, a_{32} = 1, a_{33} = 2,$ <br>  $b_1 = 240, b_2 = 540, b_3 = 120, \quad c_1 = 14, c_2 = 6, c_3 = 22.$ <br>
19.  $a_{11} = 1, a_{12} = 1, a_{13} = 1, \quad a_{21} = 2, a_{22} = 1, a_{23} = 3, \quad a_{31} = 3,$
- $b_1 = 240, b_2 = 540, b_3 = 120,$   $c_1 = 14, c_2 = 6, c_3 = 22.$ <br>  $a_{11} = 1, a_{12} = 1, a_{13} = 1,$   $a_{21} = 2, a_{22} = 1, a_{23} = 3,$   $a_{31} = 3, a_{32} = 240,$   $b_1 = 160, b_2 = 200, b_3 = 240,$   $c_1 = 4, c_2 = 3, c_3 = 5.$ 19.  $a_{11} = 1, a_{12} = 1, a_{13} = 1, a_{21} = 2, a_{22} = 1, a_{23} = 3, a_{31} = 3, a_{32} = 2, a_{33} = 3,$ <br>  $b_1 = 160, b_2 = 200, b_3 = 240, c_1 = 4, c_2 = 3, c_3 = 5.$ <br>
20.  $a_{11} = 2, a_{12} = 3, a_{13} = 6, a_{21} = 4, a_{22} = 2, a_{23} = 4, a_{31} = 4, a_{32} = 6, a_{3$  $a_{11} = 1, a_{12} = 1, a_{13} = 1, a_{21} = 2, a_{22} = 1, a_{23} = 3, a_{31} = 3, a_{32} = 2, a_{33}$ <br>  $b_1 = 160, b_2 = 200, b_3 = 240, c_1 = 4, c_2 = 3, c_3 = 5.$ <br>  $a_{11} = 2, a_{12} = 3, a_{13} = 6, a_{21} = 4, a_{22} = 2, a_{23} = 4, a_{31} = 4, a_{32} = 6, a_{31} = 340, b_{32$  $a_{11} = 1, a_{12} = 1, a_{13} = 1, a_{21} = 2, a_{22} = 1, a_{23} = 3, a_{31} = 3, a_{32} = 2, a_{33} = 3,$ <br>= 160,  $b_2 = 200, b_3 = 240, c_1 = 4, c_2 = 3, c_3 = 5.$ <br>= 2,  $a_{12} = 3, a_{13} = 6, a_{21} = 4, a_{22} = 2, a_{23} = 4, a_{31} = 4, a_{32} = 6, a_{33} = 8,$

$$
b_1 = 160, b_2 = 200, b_3 = 240, \quad c_1 = 4, c_2 = 3, c_3 = 5.
$$
  
20.  $a_{11} = 2, a_{12} = 3, a_{13} = 6, \quad a_{21} = 4, a_{22} = 2, a_{23} = 4, \quad a_{31} = 4, a_{32} = 6, a_{33} = 8,$   

$$
b_1 = 240, b_2 = 200, b_3 = 160, \quad c_1 = 4, c_2 = 5, c_3 = 4.
$$

## **Контрольные вопросы**

1. Математическая модель оптимального распределения ресурса.

2. Сущность оптимального распределения ресурса в задаче о диете.

3. Геометрическая интерпретация задачи оптимального распределения ресурса.

# Практическая работа №2 Модели сетевого планирования и управления

### <span id="page-12-0"></span>Цель занятия:

- ознакомиться с моделями сетевого планирования и управления;
- освоить методы построения сетевого графика;
- освоить методы решения сетевых моделей с помощью программы MS Excel.

## 1. Краткие теоретические сведения

Данная задача является одной из основных при моделировании различных технологических процессов производства и бизнес-процессов в экономике, а также при планировании и управлении проектами выполнения работ самого разного назначения.

Многие технологические процессы изготовления и сборки механизмов и машин, разработки технических устройств, проектирования строительных конструкций, логистические процессы, а также процессы в фармакологии и кулинарии могут быть детализированы в форме выполнения большого количества различных операций или работ. Одни из этих операций могут выполняться последовательно, другие параллельно.

В тоже время выполнение отдельных операций требует согласования времени начала и окончания отдельных работ, вызванное привлечением денежных средств, ресурсов и исполнителей работ.

В общем случае модель технологических процессов, отражающая последовательность и логическую взаимосвязь выполнения работ, может быть представлена в виде конечного ориентированного графа. При этом отдельные работы интерпретируются в виде дуг графа, а вершины отражают момент начала и окончания соответствующей работы. Временные и количественные оценки проставляются обычно над дугами графа. Событие имеет двойственное значение. Для всех предшествующих работ оно является законченным свершением, а для последующих работ - начальным пунктом их выполнения. Во всяком сетевом графике бывает два особых события, которые не имеют двойственного значения - исходное и завершающее. Исходное событие - это момент начала выполнения комплекса работ. Оно не является результатом предыдущих работ, поэтому в него не входит ни одной стрелки. К особенностям завершающего события относится то, что оно свидетельствует об окончании всех работ и поэтому не имеет ни одной последующей работы. Из этого события не выходит ни одной стрелки.

Основой для построения сетевой модели является полный перечень работ, входящих в данный проект, который готовится специалистамиэкспертами данной предметной области. На основе этого перечня формируется упорядоченная таблица работ, в которой все работы логически увязаны на основе технологического процесса данной отрасли.

После упорядочения работ и установления их продолжительности и трудозатрат (стоимости выполнения) определяются временные параметры сетевого графика.

В таблице 2.1 приведены основные временные параметры сетевых графиков. Важнейшим показателем сетевого графика являются резервы времени. Резервы времени каждого пути показывают, на какую величину может быть увеличена продолжительность данного пути без ущерба для наступления завершающего события. Поскольку каждый некритический путь сетевого графика имеет свой полный резерв времени, то и каждое событие этого пути имеет свой резерв времени.

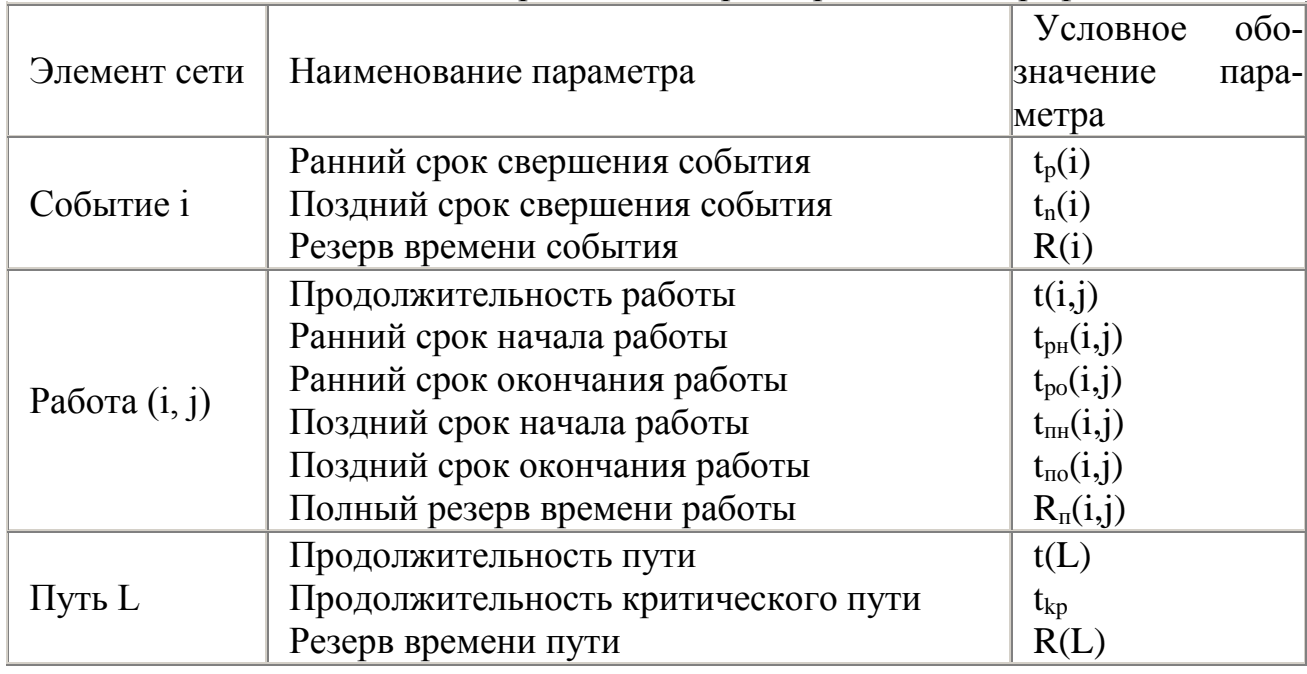

Таблица 2.1 – Основные временные параметры сетевых графиков

Для определения резервов времени по событиям сети рассчитывают наиболее ранние  $t_n(i)$  и наиболее поздние  $t_n(i)$  сроки свершения событий. Любое событие не может наступить прежде, чем свершатся все предшествующие ему события и не будут выполнены все предшествующие работы. Поэтому ранний (или ожидаемый) срок t<sub>p</sub>(i) свершения i-ого события определяется продолжительностью максимального пути, предшествующего этому событию:

$$
t_p(i) = \max_{L_{ni}} t(L_{ni}),
$$
\n(1)

где L<sub>ni</sub> - любой путь, предшествующий i-му событию, то есть путь от исходного до і-ого события сети.

Если событие і имеет несколько предшествующих путей, а, следовательно, несколько предшествующих событий і, то ранний срок свершения события ј удобно находить по формуле

$$
t_{p}(j) = \max_{i,j} [t_{p}(i) + t(i, j)].
$$
 (2)

Задержка свершения события i по отношению к своему раннему сроку не отразится на сроке свершения завершающего события (а значит, и на сроке выполнения комплекса работ) до тех пор, пока сумма срока свершения этого события и продолжительности (длины) максимального из следующих за ним путей не превысит длины критического пути. Поэтому *поздний* (или предельный) срок t<sub>n</sub> (i) свершения i-ого события равен:

$$
t_p(j) = t - \max_{L_n} t(L_{ci}),
$$
 (3)

где  $L_{ci}$  – любой путь, следующий за i событием, т.е. путь от i-ого до завершающего события сети.

Если событие i имеет несколько последующих путей, а, следовательно, несколько последующих событий j, то поздний срок свершения события i удобно находить по формуле

$$
t_n(i) = \min_{i,j} [t_n(j) - t(i,j)].
$$
 (4)

Резерв времени R(i) i-ого события определяется как разность между поздним и ранним сроками его свершения:

$$
R(i) = t_n(i) - t_p(i). \tag{5}
$$

Резерв времени события показывает, на какой допустимый период времени можно задержать наступление этого события, не вызывая при этом увеличения срока выполнения комплекса работ.

Критические события резервов времени не имеют, так как любая задержка в свершении события, лежащего на критическом пути, вызовет такую же задержку в свершении завершающего события. Таким образом, определив ранний срок наступления завершающего события сети, мы тем самым определяем длину критического пути. Отдельная работа может начаться (и окончиться) в ранние, поздние и другие промежуточные сроки. При оптимизации графика, возможно, любое размещение работы в заданном интервале.

Очевидно, что ранний срок  $t_{pH}(i,j)$  начала работы  $(i,j)$  совпадает с ранним сроком наступления начального (предшествующего) события i, то есть

$$
t_{\text{pH}}(i,j) = t_{\text{p}}(i). \tag{6}
$$

Тогда ранний срок  $t_{\text{po}}(i,j)$  окончания работы  $(i,j)$  определяется по формуле

$$
t_{\rm po}(i,j) = t_{\rm p}(i) + t(i,j). \tag{7}
$$

Ни одна работа не может окончиться позже допустимого срока своего конечного события *j*. Поэтому поздний срок  $t_{no}(i,j)$  окончания работы  $(i,j)$ определяется соотношением:

$$
t_{\text{no}}(i,j) = t_{\text{n}}(j),\tag{8}
$$

а поздний срок  $t_{nH}(i,j)$  начала этой работы – соотношением

$$
\mathbf{t}_{\mathrm{TH}}(\mathbf{i},\mathbf{j})=\mathbf{t}_{\mathrm{H}}(\mathbf{j})-\mathbf{t}(\mathbf{i},\mathbf{j}).
$$
\n(9)

Прежде чем рассматривать резервы времени работ, обратимся к резерву времени пути. Такие резервы имеют все некритические пути. Резерв времени пути определяется как разность между длиной критического и рассматриваемого пути:

$$
R(L) = t_{kp} - t(L_i)
$$
\n(10)

Он показывает, насколько в сумме могут быть увеличены продолжительности всех работ, принадлежащих этому пути. Любая из работ пути L на его участке, не совпадающем с критическим путем (замкнутым между двумя событиями критического пути), обладает резервом времени.

Полный резерв времени  $R_n(i,j)$  работы  $(i,j)$  показывает, на сколько можно увеличить время выполнения данной работы при условии, что срок выполнения комплекса работ не изменится. Полный резерв  $R_n(i,j)$  определяется по формуле

$$
R_{\rm n}(i,j) = t_{\rm n}(j) - t_{\rm p}(i) - t(i,j)
$$
\n(11)

Полный резерв времени работы равен резерву максимального из путей, проходящего через данную работу. Этим резервом можно располагать при выполнении данной работы, если ее начальное событие свершится в самый ранний срок, и можно допустить свершение ее конечного события в самый поздний срок. Важным свойством полного резерва времени работы является то, что он принадлежит не только этой работе, но и всем полным путям, проходящим через нее.

Работы, лежащие на критическом пути, так же, как и критические события, резервов времени не имеют.

Следует отметить, что кроме полного резерва времени работы, выделяют еще три разновидности резервов. Частный резерв времени первого вида  $R_1$  - часть полного резерва времени, на которую можно увеличить продолжительность работы, не изменив при этом позднего срока ее начального события. R<sub>1</sub> находится по формуле

$$
R(i,j) = R_{\mathrm{n}}(i,j) - R(i) \tag{12}
$$

Частный резерв времени второго вида, или свободный резерв времени  $R_c$  работы (i,j) представляет собой часть полного резерва времени, на которую можно увеличить продолжительность работы, не изменив при этом раннего срока ее конечного события. R<sub>c</sub> находится по формуле

$$
R_c(i,j) = R_n(i,j) - R(j) \tag{13}
$$

Независимый резерв времени  $R<sub>H</sub>$  работы (i,j) - часть полного резерва, получаемая для случая, когда все предшествующие работы заканчиваются в поздние сроки, а все последующие начинаются в ранние сроки. R<sub>н</sub> находится по формуле

$$
R_{H}(i,j)=R_{\Pi}(i,j)-R(i)-R(j)
$$
 (14)

#### 2 Примеры моделей сетевого планирования и управления

Реализацию алгоритма поиска критического пути и определения числовых характеристик сетевой модели рассмотрим на примере. Пусть дана упорядоченная структурно-временная таблица перечня работ по организации выставки-продажи товаров. Требуется построить сетевой график, определить критический путь, критические работы, резервы времени, провести графический анализ комплекса работ.

| Содержание работы       | Обозначе-      | Опорные        | Коэффици-     | Длитель-    |
|-------------------------|----------------|----------------|---------------|-------------|
|                         | ние $a_i$      | работы         | ент пере-     | ность рабо- |
|                         |                | $a_i$          | счета         | TЫ          |
|                         |                |                | $c_i = 1/b_i$ | $t_i$       |
| Заказ на оборудование   | $a_1$          |                | $c_1 = 0,1$   | $t_1 = 9$   |
| Разработка системы уче- | a <sub>2</sub> |                | $c_2 = 0.2$   | $t_2 = 11$  |
| та спроса               |                |                |               |             |
| Отбор товара и выписка  | a <sub>3</sub> | a <sub>1</sub> | $c_3 = 0.3$   | $t_3 = 4$   |
| счетов                  |                |                |               |             |
| Завоз товара            | a <sub>4</sub> | $a_3$          | $c_4 = 0.4$   | $t_4 = 4$   |
| Завоз оборудования      | a <sub>5</sub> | a <sub>1</sub> | $c_5 = 0,5$   | $t_5 = 6$   |
| Установка оборудования  | a <sub>6</sub> | a <sub>5</sub> | $c_6 = 0,6$   | $t_6 = 5$   |

Таблица 2.2 – Упорядоченный перечень работ

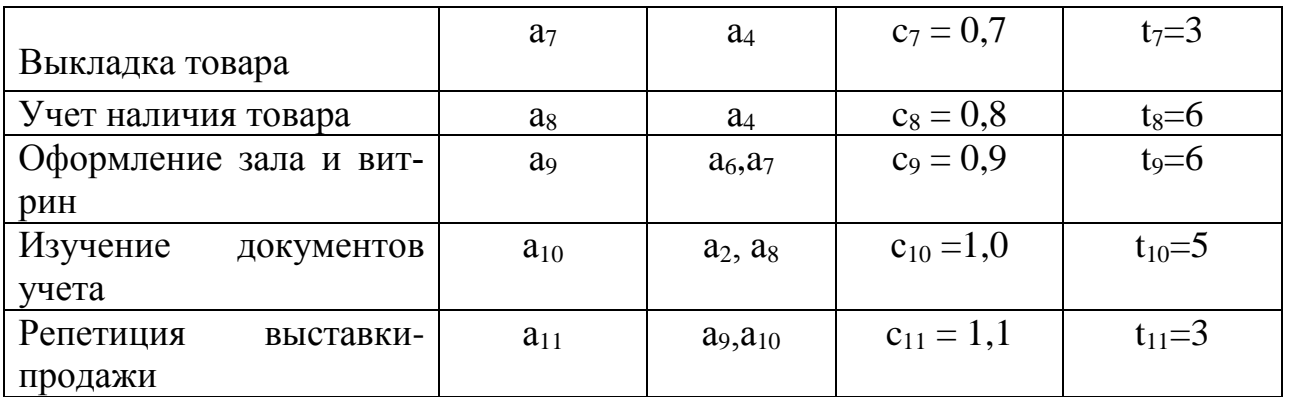

1. Для построения сетевого графика события (состояние системы после какой-либо работы) обозначаются кружками, выполнения рабоa ты-стрелками. Обозначим исходное событие цифрой 1, будем учитывать то, что каждая работа опирается на предыдущую (кроме а<sub>1</sub> и а<sub>2</sub>). Строим сетевой график (рис.2.1).

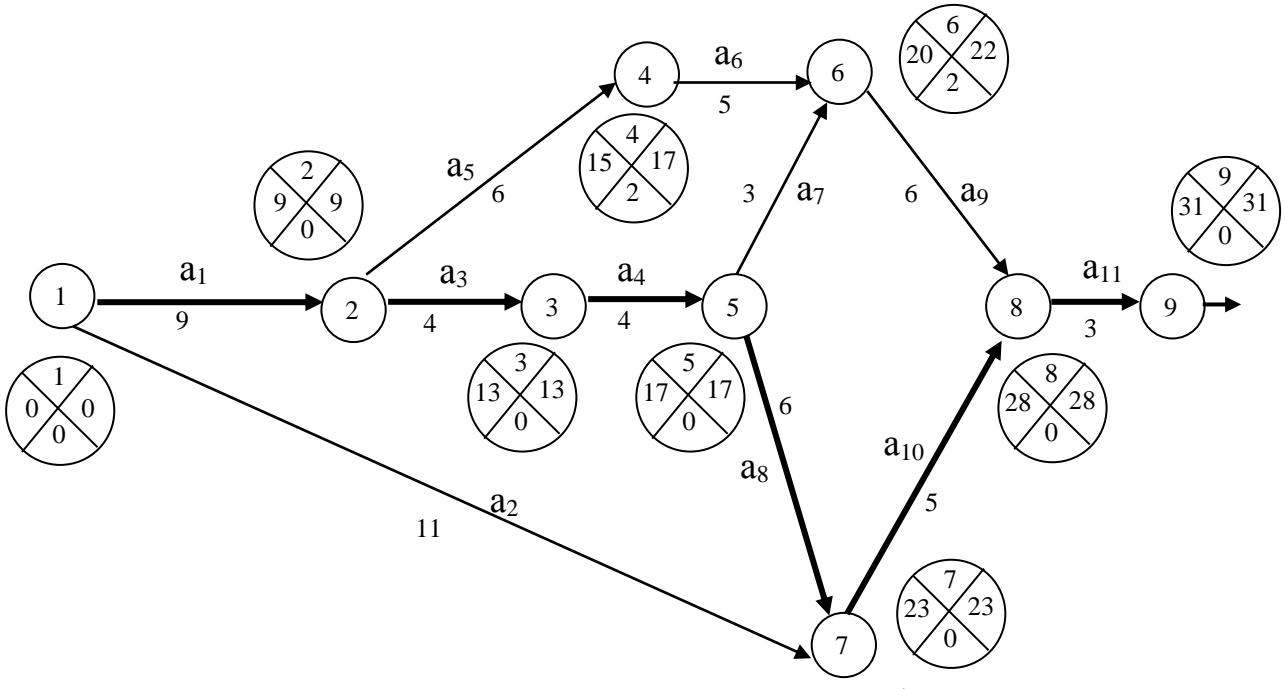

Рисунок 2.1 - Сетевой график

Данный сетевой график разбивается на четыре пути, имеющих разную последовательность:

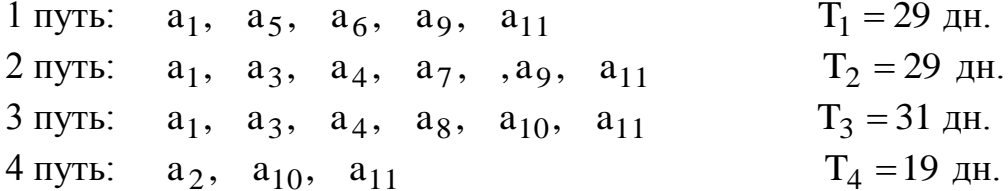

Путь, обладающий наибольшей продолжительностью (3 путь), называется критическим путем. Работы  $a_1$ ,  $a_3$ ,  $a_4$ ,  $a_8$ ,  $a_{10}$ ,  $a_{11}$ -называются *критическими*. Для сетевой модели определяют временные характеристики: раннее начало работы, раннее окончание работы, позднее начало, позднее окончание работы.

Расчет временных характеристик сетевого графика включает два этапа. Первый этап – прямой проход обеспечивает вычисление ранних сроков наступления событий. Вычисления начинают с исходного события и заканчивают завершающим. Используется формула  $t_{p_j} = \max\{t_{p_i} + t_{ij}\}.$ 

$$
t_{p_1} = 0; \t t_{p_2} = t_{p_1} + t_{12} = 0 + 9 = 9 \text{ and } t_{p_3} = t_{p_2} + t_{23} = 9 + 4 = 13 \text{ A}.
$$
  
\n
$$
t_{p_4} = t_{p_2} + t_{24} = 9 + 6 = 15 \text{ A}.
$$
  
\n
$$
t_{p_5} = t_{p_3} + t_{35} = 13 + 4 = 17 \text{ A}.
$$
  
\n
$$
t_{p_6} = \max\{(t_{p_4} + t_{46}); (t_{p_5} + t_{56})\} = \max\{(15 + 5); (17 + 3)\} = 20 \text{ A}.
$$
  
\n
$$
t_{p_7} = \max\{(t_{p_1} + t_{17}); (t_{p_5} + t_{57})\} = \max\{(0 + 11); (17 + 6)\} = 23 \text{ A}.
$$
  
\n
$$
t_{p_8} = \max\{(t_{p_6} + t_{68}); (t_{p_7} + t_{78})\} = \max\{(20 + 6); (23 + 5)\} = 28 \text{ A}.
$$
  
\n
$$
t_{p_9} = (t_{p_8} + t_{89}) = 28 + 3 = 31 \text{ A}.
$$

На втором этапе вычисляют поздние сроки наступления событий. Обратный проход начинают с завершающего события. Используется формула  $t_{n_i} = min\{t_{n_j} - t_{ij}\}$ . В нашем примере

$$
t_{n_9} = t_{p_9} = 31; \t_{n_8} = t_{n_9} - t_{89} = 31 - 3 = 28 \text{ J}.
$$
  
\n
$$
t_{n_7} = t_{n_8} - t_{78} = 28 - 5 = 23 \text{ J}.
$$
  
\n
$$
t_{n_6} = t_{n_8} - t_{68} = 28 - 6 - 22 \text{ J}.
$$
  
\n
$$
t_{n_5} = \min\{(t_{n_7} - t_{57}); (t_{n_6} - t_{56})\} = \min\{(23 - 6); (22 - 3)\} = 17 \text{ J}.
$$
  
\n
$$
t_{n_4} = t_{n_6} - t_{46} = 22 - 5 = 17 \text{ J}.
$$
  
\n
$$
t_{n_3} = t_{n_5} - t_{35} = 17 - 4 = 13 \text{ J}.
$$
  
\n
$$
t_{n_2} = \min\{(t_{n_4} - t_{24}); (t_{n_3} - t_{23})\} = \min\{(17 - 6); (13 - 4)\} = 9 \text{ J}.
$$
  
\n
$$
t_{n_1} = \min\{(t_{n_7} - t_{17}); (t_{n_2} - t_{12})\} = \min\{(23 - 11); (9 - 9)\} = 0 \text{ J}.
$$

Работа принадлежит критическому пути, если выполняются три условия:

$$
t_{n_i} = t_{p_i}; \t t_{p_j} = t_{n_j}; \t t_{n_j} - t_{n_i} = t_{p_j} - t_{p_i} = t_{ij}.
$$

Этим условиям удовлетворяет путь №3, критическими работами будут  $a_1$ ,  $a_3$ ,  $a_4$ ,  $a_8$ ,  $a_{10}$ ,  $a_{11}$ .

### Решение задачи нахождения критического пути сетевого графика с помощью программы MS Excel.

В соответствии с содержательной постановкой задачи нахождения критического пути, каждая дуга  $(x_i, x_i)$  представляется отдельной операцией производственного процесса, а значения t<sub>ii</sub> представляет время выполнения соответствующей операции.

В предположении, что исходный граф является связным и вершина х, достижима из х<sub>0</sub>, требуется определить ориентированный маршрут максимальной длины из начальной вершины в конечную. Введем в рассмотрение следующие булевы переменные  $x_{ii} = 1$ , если дуга  $(x_i, x_i)$  входит в критический путь (максимальной длины), и  $x_{ii} = 0$ , если дуга  $(x_i, x_i)$  не входит в искомый маршрут. В этом случае математическую модель задачи о нахождении критического пути можно представить в следующем виде:

$$
\sum_{i}^{n} \sum_{j}^{m} t_{ij} x_{ij} \rightarrow \max - \text{q}} \text{q} \text{d}y \text{d}x \text{d}y \text{d}y \
$$

Первое ограничение задает условие начала пути в начальной вершине  $x_0$ , второе ограничение определяет условие завершения пути в вершине  $x_1$ . Третье условие определяет условие связности пути, то есть искомый минимальный маршрут должен проходить через промежуточные вершины без разрыва. Последнее ограничение определяет условие принадлежности взятой дуги  $(x_i, x_i)$  выбранному пути, то есть  $x_{ii} = 1$ , если дуга  $(x_i, x_i)$  принадлежит искомому пути, и х<sub><sup>*ii*</sup></sub>=0, в противном случае.

Зададим конкретные значения параметров графа, воспользовавшись вше приведенным примером (рис.2.2.)

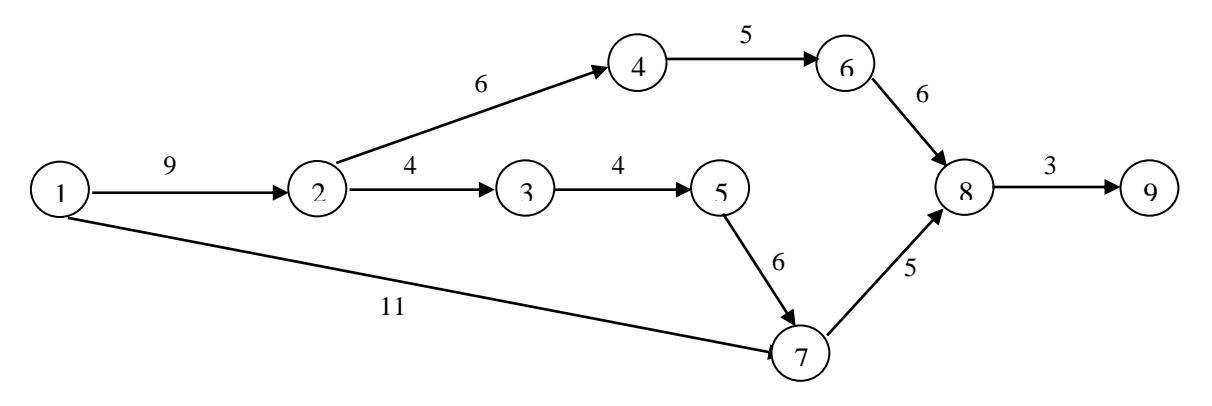

Рисунок 2.2 – Исходный граф

Математическая модель задачи - целевая функция:  $Z(\bar{x}) = 9x_{12} + 11x_{17} + 4x_{23} + 6x_{24} + 4x_{35} + 5x_{45} +$ 

 $+3x_{56} + 6x_{57} + 6x_{68} + 5x_{75} + 3x_{89} \rightarrow \text{max},$ Ограничения задачи:

 $X_{12} + X_{17} = 1$ ,  $X_{89} = 1$ ,  $\begin{cases}\nx_{12} - x_{23} - x_{24} = 0, \\
x_{23} - x_{35} = 0, \\
x_{24} - x_{46} = 0,\n\end{cases}$  $x_{35} + x_{56} - x_{68} = 0,$  $x_{17} + x_{57} - x_{78} = 0,$  $X_{68} + X_{78} - X_{89} = 0$  $x_{ii} \ge 0$ ;  $x_{ii} \in \{0,1\}$ ,  $i, j = 1,2,...9$ .

Для решения задачи посредством программы MS Excel выполним следующие подготовительные действия:

1. Внесем необходимые надписи в рабочий лист в ячейки A1:F1.

2. В ячейки А2:А12 введем индексы начальных вершин, а в ячейки В2:В12-индексы конечных вершин всех ребер множества ребер графа.

3. В ячейки С2:С12 введем значения коэффициентов целевой функции.

4. В ячейку F2 введем формулу вычисления целевой функции: = СУММПРОИЗВ (С2: С13; D2: D13).

5. В ячейки Е2: Е8 введем значение левой части первых сумм ограничений:

- в ячейку Е2: = **CУММ(D2:D12);** 

- в ячейку Е3: = D12;

- в ячейку E4: =D2- **CУММ(D4:D5);** 

- в ячейку Е5: = **D4-D6**;

- в ячейку Е6: = D5-D7;

в ячейку Е7: =D6-**СУММ(D8:D9)**;

в ячейку Е8: = **СУММ (D7;D8)-D10**;

- в ячейку Е9: = **СУММ(D3;D9) – D11**;

- в ячейку Е10: = **СУММ(D10:D11) – D12**.

Внешний вид рабочего листа – исходные данные приведен на рис.2.3. Для решения задачи выполним операции главного меню: «**СЕРВИС ПО-ИСК РЕШЕНИЯ**». После появления диалогового окна «**ПОИСК РЕШЕ-НИЯ**» выполним следующие действия:

| 1              | A              | B              | $\mathcal{C}$  | D               | E                        | $\mathbf{F}$    |
|----------------|----------------|----------------|----------------|-----------------|--------------------------|-----------------|
| 1              | $x_i$          | $X_i$          | $c_{ij}$       | $x_{ij}$        | Ограничения              | Целевая функция |
|                |                |                |                |                 |                          |                 |
| $\overline{c}$ | 1              | $\overline{2}$ | 9              | $x_{12}$        | $=$ CYMM $(D2 : D3)$     | =СУММПРОИЗВ     |
|                |                |                |                |                 |                          | (C2:C12;D2:D12) |
| 3              |                | 7              | 11             | $x_{17}$        | $= (D12)$                |                 |
| $\overline{4}$ | $\overline{2}$ | 3              | $\overline{4}$ | $x_{23}$        | $= D2 - CVMM (D4: D5)$   |                 |
| 5              | 2              | $\overline{4}$ | 6              | $x_{24}$        | $= D4 - D6$              |                 |
| 6              | 3              | 5              | $\overline{4}$ | $x_{35}$        | $= D5 - D7$              |                 |
| 7              | $\overline{4}$ | 6              | 5              | $x_{46}$        | $= D6 - CVMM (D8 : D9)$  |                 |
| 8              | 5              | 6              | 3              | $x_{36}$        | = $CVMM$ (D7 : D8) – D10 |                 |
| 9              | 5              | $\overline{7}$ | 6              | $x_{57}$        | = $CYMM$ (D3;D9) – D11   |                 |
| 10             | 6              | 8              | 6              | $x_{69}$        | =CYMM $(D10: D11) - D12$ |                 |
| 11             | $\tau$         | 8              | 5              | $x_{78}$        |                          |                 |
| 12             | 8              | 9              | 3              | X <sub>89</sub> |                          |                 |

Рисунок 2.3 – Рабочий лист – исходные данные

1. В поле с именем «**УСТАНОВИТЬ ЦЕЛЕВУЮ ЯЧЕЙКУ**» введем абсолютный адрес: \$F\$2.

2. Для группы «**РАВНОЙ**» задать вариант поиска «**МАКСИМАЛЬ-НОМУ ЗНАЧЕНИЮ**».

3. В поле «**ИЗМЕНЯЯ ЯЧЕЙКИ»** ввести абсолютный адрес \$D\$2:\$D\$12.

4. Зададим ограничений задачи. Для ввода первого ограничения в исходном окне **ПОИСК РЕШЕНИЯ** выполним следующие действия:

нажимаем кнопку с надписью «**ДОБАВИТЬ**»;

 в появившемся окне «**ДОБАВЛЕНИЕ ОГРАНИЧЕНИЙ**» ввести абсолютный адрес \$E\$2 , который отображается в поле с именем «**ССЫЛКА НА ЯЧЕЙКУ**»;

в качестве знака ограничения выбрать «=»;

 в качестве значения правой части ограничения ввести с клавиатуры значение 1;

 поместить курсор на кнопку «**ДОБАВИТЬ**». На экране вновь появится диалоговое окно «**ДОБАВЛЕНИЕ ОГРАНИЧЕНИЙ**». Остальные четыре ограничения вводятся аналогично.

5. Введем последнее ограничение на булевы переменные. Для этого выполним следующие действия:

 в исходном окне «**ПОИСК РЕШЕНИЯ**» нажать кнопку «**ДОБА-ВИТЬ**»;

 в появившемся дополнительном окне «**ДОБАВЛЕНИЕ ОГРАНИ-ЧЕНИЙ**» выберем диапазон ячеек \$D\$2:\$D\$12 , который отображается в поле с именем «**ССЫЛКА НА ЯЧЕЙКУ**»;

 в качестве знака ограничения в среднем окне выбираем строку «**ДВОИЧ**»;

в качестве правой части в поле с именем «**ОГРАНИЧЕНИЯ**» оставим без изменения вставленное программой значение «**ДВОИЧНОЕ**»;

для добавления ограничения нажимаем кнопку «**ДОБАВИТЬ**».

**1.** Вводим параметры для решения задачи, для чего в диалоговом окне нажимаем кнопку «**ПАРАМЕТРЫ**». В появившемся окне параметров «**ПАРАМЕТРЫ ПОИСКА РЕШЕНИЯ**» установим отметки в окнах «**ЛИНЕЙНАЯ МОДЕЛЬ**» и «**НЕОТРИЦАТЕЛЬНЫЕ ЗНАЧЕНИЯ**». После нажатия кнопки **ОК** в появившемся окне «**ПОИСК РЕШЕНИЯ**» нажимаем кнопку «**ВЫПОЛНИТЬ**»**.**

После выполнения расчетов программой MS Excel будет получено решение задачи (рис.2.4):

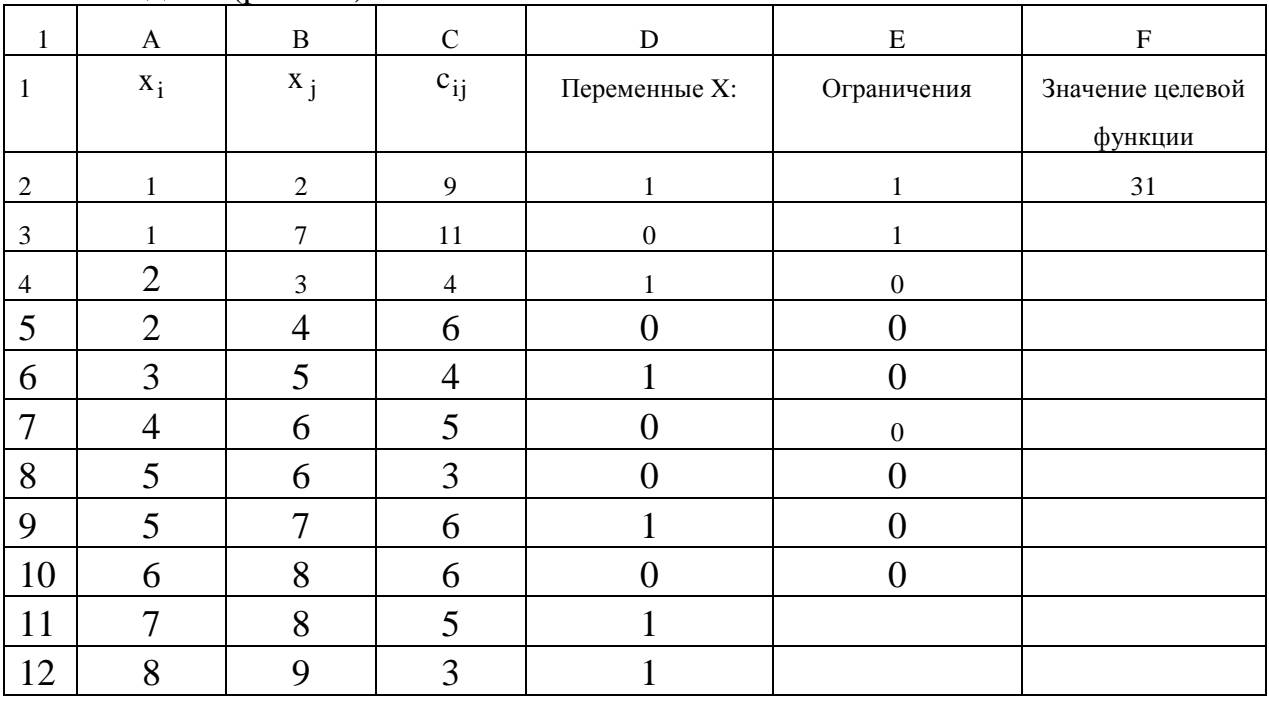

Рисунок 2.4 – Рабочий лист решения задачи

Анализ полученного численного решения указывает на то, что в критический путь включены дуги  $x_{12} = 1$ ,  $x_{23} = 1$ ,  $x_{35} = 1$ ,  $x_{57} = 1$ ,  $x_{78} = 1$ ,  $x_{89} = 1$ . Полная продолжительность критического пути оставляет 31 ед.

### 3. Индивидуальное задание студента

Администрация города Курска рассматривает возможность реконструкции территории бывшей ВДНХ (ул. Энгельса, 140). После сноса старых павильонов проектом предусматривается строительство современного торгового и развлекательного центра с последующей сдачей площадей в аренду торговым фирмам. Работы, которые необходимо выполнить при реализации проекта, а также взаимосвязь работ и время их выполнения (в неделях) указаны в таблице.

Исходя из намеченных мероприятий (табл. 2.3), необходимо:

- построить сетевой график работ;
- определить числовые характеристики сетевого графика;
- определить критический путь и критические работы;
- провести расчеты с использованием пакета MS Excel;
- данные расчетов оформить в виде отчета в формате А4.

| Наименова-  | Обозна-        | Предшеству-    | Продолжитель-         |                | Вариант задания - предпо- |                |                |                |                |                |                |                |                |
|-------------|----------------|----------------|-----------------------|----------------|---------------------------|----------------|----------------|----------------|----------------|----------------|----------------|----------------|----------------|
| ние         | чение          | ющая работа    | ность <i>t</i> недель |                | следняя                   |                |                |                |                |                |                |                |                |
| работы      | работы         | $a_{i-1}$      |                       |                | цифра зачетной книжки,    |                |                |                |                |                |                |                | m              |
|             | $a_i$          |                |                       | $\mathbf{1}$   | $\overline{2}$            | 3              | $\overline{4}$ | 5              | 6              | 7              | 8              | 9              | $\mathbf{0}$   |
| Подготовка  | a <sub>1</sub> |                |                       | $\overline{4}$ | $\overline{7}$            | $\overline{4}$ | $\mathbf n$    | 8              | 6              | $\overline{4}$ | 8              | 6              | $\overline{4}$ |
| проекта     |                |                |                       |                |                           |                |                |                |                |                |                |                |                |
| торгового   |                |                |                       |                |                           |                |                |                |                |                |                |                |                |
| центра      |                |                |                       |                |                           |                |                |                |                |                |                |                |                |
| Отчуждение  | a <sub>2</sub> |                |                       | $\overline{2}$ | $\overline{4}$            | $\overline{4}$ | $\overline{4}$ | $\overline{3}$ | $\overline{4}$ | 3              | $\overline{2}$ | $\overline{4}$ | $\overline{3}$ |
| земельного  |                |                |                       |                |                           |                |                |                |                |                |                |                |                |
| участка     |                |                |                       |                |                           |                |                |                |                |                |                |                |                |
| Подбор      | a <sub>3</sub> |                |                       | $\overline{2}$ | 6                         | 8              | $\overline{7}$ | $\mathbf n$    | 6              | $\overline{7}$ | 3              | $\mathbf{1}$   | 8              |
| арендаторов |                |                |                       |                |                           |                |                |                |                |                |                |                |                |
| Подготовка  | a <sub>4</sub> | a <sub>1</sub> |                       | $\mathbf{1}$   | $\overline{2}$            | $\mathbf n$    | $\overline{2}$ | $\overline{4}$ | $\mathbf{1}$   | 3              | $\overline{2}$ | 5 <sup>5</sup> | $\mathbf{1}$   |
| документа-  |                |                |                       |                |                           |                |                |                |                |                |                |                |                |
| ЦИИ         |                |                |                       |                |                           |                |                |                |                |                |                |                |                |
| Согласова-  | a <sub>5</sub> | a <sub>1</sub> |                       | $\overline{2}$ | 9                         | $\overline{3}$ | $\overline{2}$ | $\overline{3}$ | 3              | 6              | $\mathbf n$    | $\overline{3}$ | 3              |
| ние         |                |                |                       |                |                           |                |                |                |                |                |                |                |                |
| документов  |                |                |                       |                |                           |                |                |                |                |                |                |                |                |
| Получение   | a <sub>6</sub> | a <sub>2</sub> |                       | 1              | $\overline{4}$            | 3              | $\overline{4}$ | 8              | 6              | $\mathbf n$    | $\overline{2}$ | $\overline{4}$ | $\mathbf n$    |
| разрешения  |                |                |                       |                |                           |                |                |                |                |                |                |                |                |
| на строи-   |                |                |                       |                |                           |                |                |                |                |                |                |                |                |
| тельство    |                |                |                       |                |                           |                |                |                |                |                |                |                |                |
| Выбор под-  | a <sub>7</sub> | a <sub>3</sub> |                       | $\mathbf{1}$   | $\overline{2}$            | $\overline{4}$ | $\overline{2}$ | 6              | $\overline{7}$ | $\mathbf{1}$   | $\overline{2}$ | 3              | $\mathbf{1}$   |
| рядчика     |                |                |                       |                |                           |                |                |                |                |                |                |                |                |

Таблица 2.3 - Исходные данные

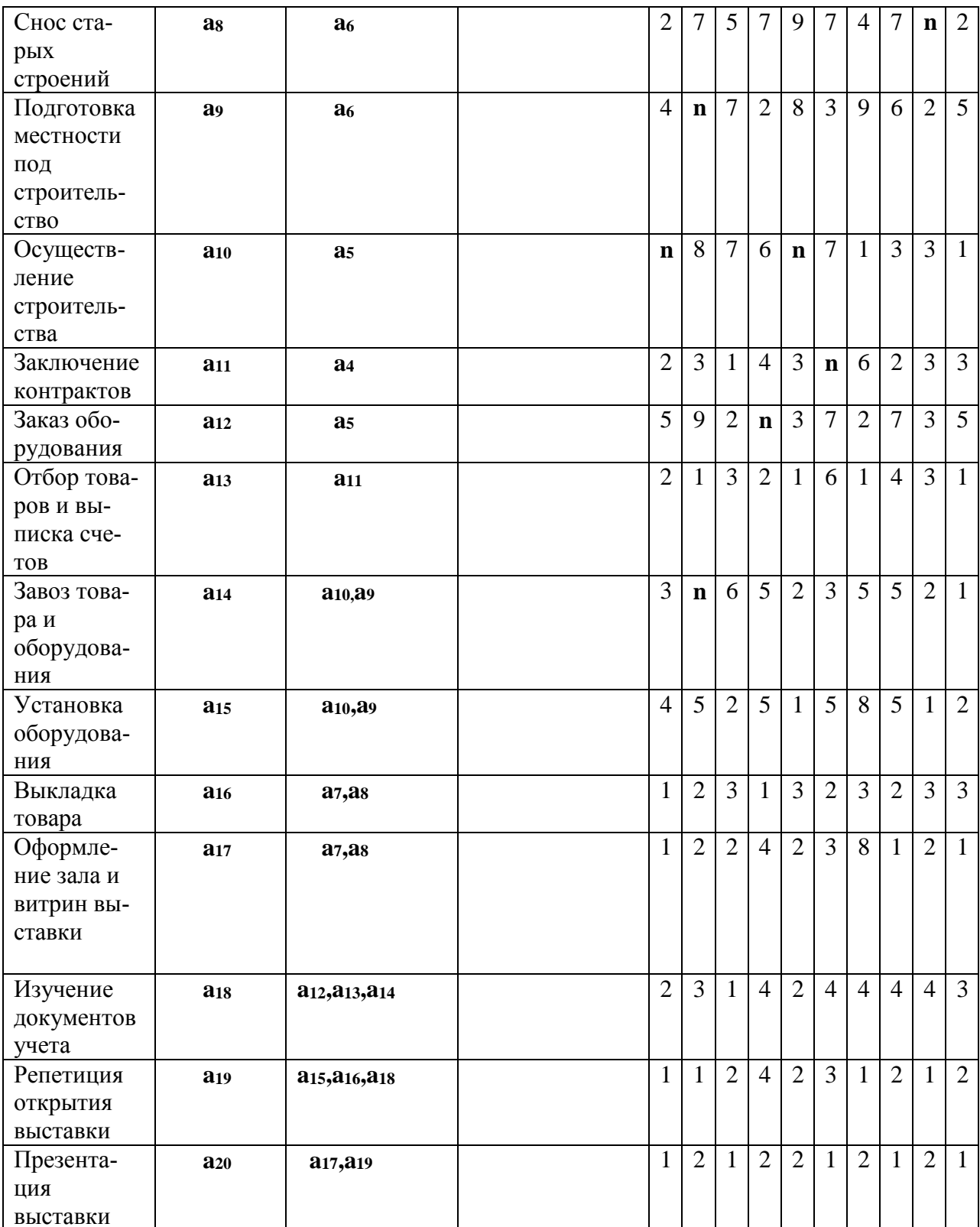

Примечание: Параметры исходных данных определяются по номеру зачетной книжки студента (пропуска):  $\mathbf{n}$  – предпоследняя цифра,  $\mathbf{n}$  - последняя цифра.

## Контрольные вопросы

- 1. Сущность сетевых моделей.
- 2. Дать логическое объяснение построению сетевого графика.
- 3. Как определить критический путь в сетевом графике?
- 4. Как определить резервы времени в сетевом графике?

# Практическая работа №3 Логистические модели. Транспортная задача

### <span id="page-25-0"></span>Цель занятия:

- ознакомиться с видами логистических задач;

- освоить методы построения опорных планов;

- освоить методы решения транспортной задачи с помощью программы MS Excel.

### 1. Краткие теоретические сведения

Под термином «транспортная задача» (ТЗ) понимается широкий круг задач не только транспортного характера. Общим для них является, как правило, распределение ресурсов, находящихся у т производителей (поставщиков), по n потребителям этих ресурсов.

Имеются т пунктов отправления груза и объемы отправления по каждому пункту  $a_1, a_2, \ldots, a_m$ . Известна потребность в грузах  $b_1, b_2, \ldots, b_n$  по каждому из n пунктов назначения. Задана матрица стоимостей доставки по каждому варианту  $c_{ii}$ ,  $i = 1, 2, ..., m$ ,  $j = 1, 2, ..., n$ ,  $H e^{i\theta}$  Необходимо рассчитать оптимальный план перевозок, т. е. определить, сколько груза должно быть отправлено из каждого i-го пункта отправления (от поставщика) в каждый i-й пункт назначения (до потребителя) х<sub>ії</sub> с минимальными транспортными издержка-МИ.

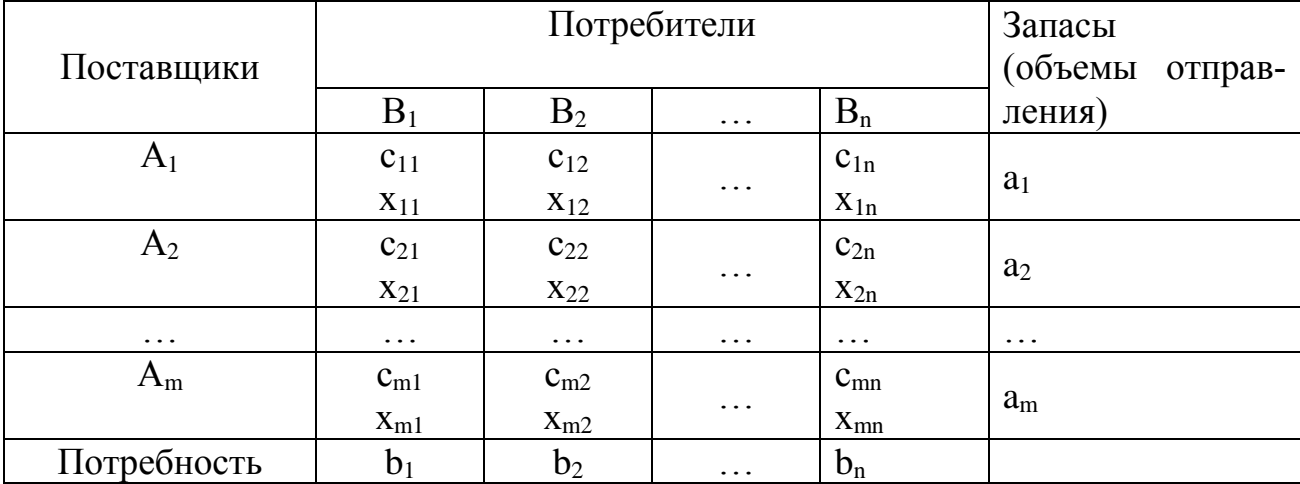

В общем виде исходные данные представлены в табл. 3.1.

Таблица 3.1 - Исходные данные ТЗ

Транспортная задача называется закрытой, если суммарный объем от-

$$
\sum^{\mathrm{m}}_i a_i
$$

правляемых грузов i=1 равен суммарному объему потребности в этих  $\sum_{i=1}^{n} b_i$ 

грузах по пунктами назначения <sup>j=1</sup>

Данная модель может быть представлена в виде сети, если предположить, что узлами сети являются предприятия и потребители, а дугами - имеющиеся дороги для перевозки груза. Тогда дорога, соединяющая *i*-предприятие с *j*-потребителем, отображается ориентированной дугой (i,j). На рис.3.1 изображена сеть, построенная для m=3, n=5.

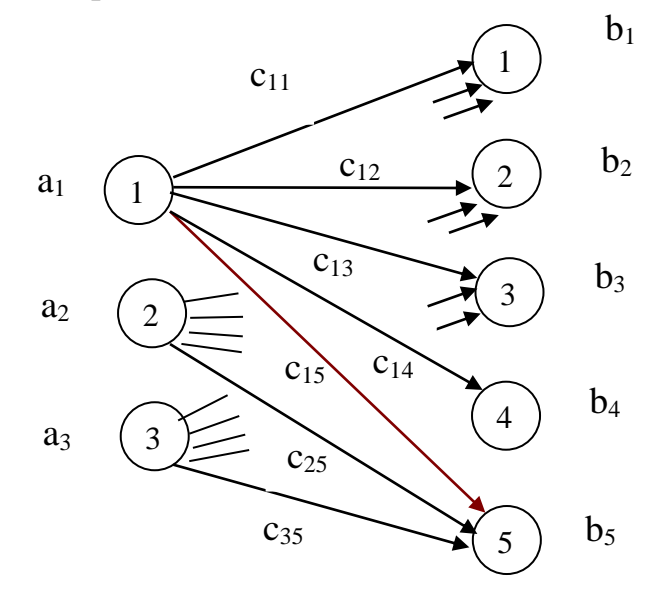

Рисунок 3.1 - Сеть

Входная информация в такой модели обычно представляется двумерным массивом, содержащим стоимости перевозок продукции <sup>С</sup>ij, а также производительности (имеющиеся запасы) предприятий <sup>a<sub>i</sub> и спросы пунктов</sup> потребления bj.

Как и для всякой задачи линейного программирования на первом этапе находится начальное решение - опорный план, который в дальнейшем оптимизируют. Для определения опорного плана существует несколько способов. Наиболее распространенными из них являются метод "северо-западного угла", метод минимального элемента и приближенный метод Фогеля.

### 2 Примеры решения задач линейного программирования

Для определенности рассмотрим задачу оптимального планирования перевозок бензина между нефтебазами и автозаправочными станциями. Стоимости транспортировки, запасы топлива на базах и потребности станций приведены в табл.3.2:

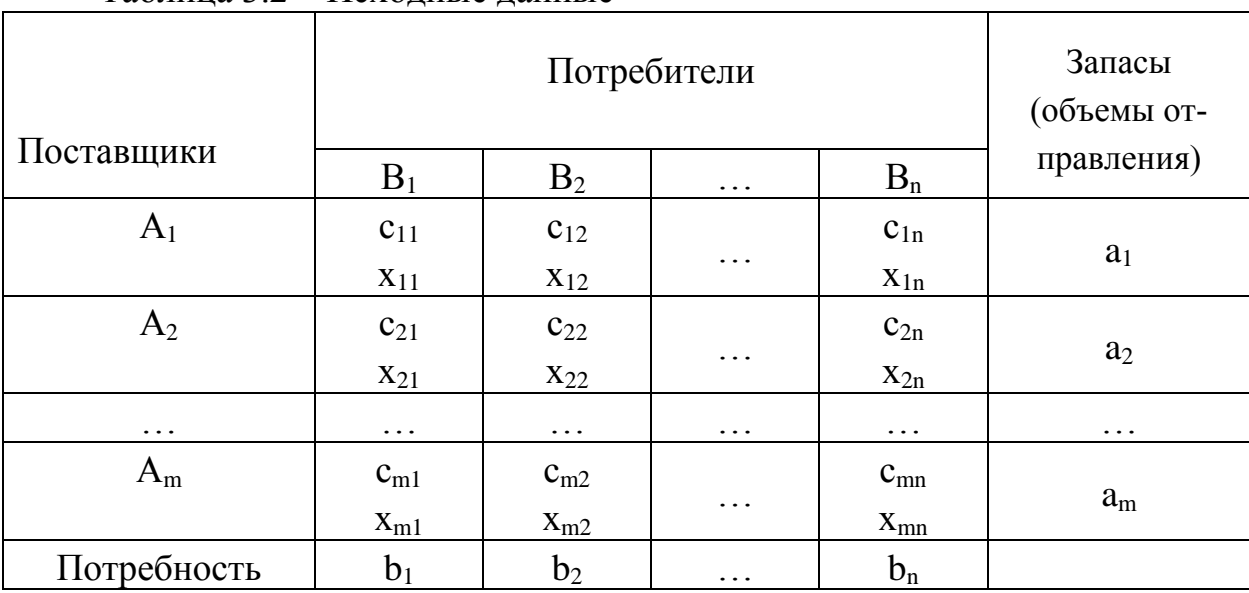

Таблица 3.2 – Исхолные ланные

Математическая модель задачи:

математическая модель задачи.<br>  $Z(\bar{x}) = \sum \sum c_{ij} \cdot x_{ij} \rightarrow \min_{-\text{q}}$ <br>  $\begin{cases} \sum_{j=1}^{n} x_{ij} = a_i, & i = 1, 2, ..., m; \\ \sum_{i=1}^{m} x_{ij} = b_j, & j = 1, 2, ..., n; \end{cases}$  ограничения транспортной задачи,  $\sum_{i=1}^{m} a_i = \sum_{i=1}^{n} b_i$  – условие баланса,

 $x_{ij} \ge 0$ ,  $i = 1, 2, ..., m$ ,  $j = 1, 2, ..., n$  – условие не отрицательности переменных. В соответствии с табл.1 запишем математическую постановку задачи:

$$
Z(x) = 3x_{11} + 5x_{12} + 7x_{13} + 11x_{14} + x_{21} + 4x_{22} + 6x_{23} + 3x_{24} +
$$
  
+ 5x<sub>31</sub> + 8x<sub>32</sub> + 12x<sub>33</sub> + 7x<sub>34</sub>  $\rightarrow$  min.

 $x_{11} + x_{12} + x_{13} + x_{14} = 10;$  $x_{21} + x_{22} + x_{23} + x_{24} = 14;$ <br>  $x_{31} + x_{32} + x_{33} + x_{34} = 17;$ <br>  $x_{11} + x_{21} + x_{32} = 15;$  $x_{12} + x_{22} + x_{32} = 12;$ <br>  $x_{13} + x_{23} + x_{33} = 8,5;$  $x_{14} + x_{24} + x_{34} = 5,5$  $x_{ii} \ge 0$ ;  $i = 1, 2, 3$ ;  $j = 1, 2, 3, 4$ .

Для решения задачи с помощью MS EXCEL выполним подготовительные действия:

1. Внесем необходимые надписи в ячейки АЗ: А14, В2: Е2, В8: D8,  $B9: E9.$ 

2. Формирование матрицы перевозок. Этот шаг предполагает ввести в ячейки B10: E12 величину, равную 1 - так резервируется место, где после решения задачи будет находиться распределение поставок, обеспечивающих минимизацию затрат на перевозку грузов.

3. Ввод исходных данных. В нашем примере осуществляется ввод запасов на базах нефтепродуктов (ячейки F3:F5), потребности запра- $_{\rm BOK}$ (B6:E6) <sub>и удельные затраты на перевозку (ячейки B3:E5) рис.3.2:</sub>

|                | A              | $\boldsymbol{B}$  | $\mathcal{C}$  | D              | E            | $\boldsymbol{\mathrm{F}}$ |  |  |  |  |
|----------------|----------------|-------------------|----------------|----------------|--------------|---------------------------|--|--|--|--|
| 1              |                | Исходные данные   |                |                |              |                           |  |  |  |  |
| $\overline{2}$ |                | B1                | B2             | B <sub>3</sub> | <b>B4</b>    |                           |  |  |  |  |
| 3              | A <sub>1</sub> | 3                 | 5              | 7              | 11           | 10                        |  |  |  |  |
| $\overline{4}$ | A2             |                   | $\overline{4}$ | 6              | 3            | 14                        |  |  |  |  |
| 5              | A <sub>3</sub> | 5                 | 8              | 12             | 7            | 17                        |  |  |  |  |
| 6              |                | 15                | 12             | 8,5            | 5,5          |                           |  |  |  |  |
| $\overline{7}$ |                |                   |                |                |              |                           |  |  |  |  |
| 8              |                | Матрица перевозок |                |                |              |                           |  |  |  |  |
| 9              |                | $x_{i1}$          | $x_{i2}$       | $X_{i3}$       | $x_{i4}$     |                           |  |  |  |  |
| 10             | $x_{i1}$       |                   |                |                |              |                           |  |  |  |  |
| 11             | $x_{i2}$       |                   | 1              |                | $\mathbf{1}$ |                           |  |  |  |  |
| 12             | $x_{i3}$       |                   | 1              |                | $\mathbf{1}$ |                           |  |  |  |  |
| 13             |                |                   |                |                |              |                           |  |  |  |  |
| 14             | min ЦФ         |                   |                |                |              |                           |  |  |  |  |

Рисунок 3.2 - Рабочий лист - исходные данные

4. Ввод условий ограничений:

Ограничения запасов поставщиков  $\sum x_{ij} = a_i$ , для этого выполним следующие действия:

поместим курсор в ячейку F10;

– выбрать знак  $\sum$  на панели инструментов;

– выделить суммируемые ячейки  $\rm{B10}\!:\!E10;$ 

нажать **ENTER** для подтверждения ввода формулы суммирования.

Аналогичные действия выполнить для ячеек F11, F12.

Ограничение потребностей потребителей  $\sum x_{ij} = b_{j}$ , для этого выполним следующие действия:

поместим курсор в ячейку B13;

 $-$ выбрать знак  $\sum$  на панели инструментов;

- выделить суммируемые ячейки B10:B12 ;
	- нажать **ENTER** для подтверждения ввода формулы суммирования.

Аналогичные действия выполнить для ячеек C13; D13; E13.

Таким образом, введены ограничения условий задачи.

5. Задание целевой функции:  $Z(x) = \sum \sum c_{ij} \cdot x_{ij}$ . Для этого: зарезервируем ячейку В14;

– курсор поместим на символ  $f_x$  на панели инструментов, запускается "**Мастер функций**";

- в окне категория выбрать математические;
- в окне "Функция" выделить = **СУММПРОИЗВ**;

нажать кнопку ОК;

 в окне СУММАПРОИЗ указать адреса массивов, элементы которых обрабатываются этой функцией.

В нашей задаче целевая функция представляет собой произведение удельных затрат <sup>С</sup>іј (ячейки ВЗ:Е5) на объемы поставок <sup>Х</sup>іј (ячейки B10:E12).

Для этого надо выполнить следующее:

в поле **"Массив 1**" указать адреса B3:E5 ;

– в поле **"Массив 2"** – адреса В10: E12;

 нажать кнопку **ОК** для подтверждения ввода адресов массивов. В поле ячейки В14 появится некоторое числовое значение (в нашей задаче 41).

Для дальнейшего решения следует вызвать "**Мастер поиска решения**", для этого необходимо выполнить операцию главного меню: **СЕРВИС ПОИСК РЕШЕНИЯ**. После появления окна **ПОИСК РЕШЕНИЯ** следует выполнить следующие действия:

 поместить курсор в поле установить целевую ячейку: ввести абсолютный адрес ячейки \$B\$14;

– установить направление изменения целевой функции – для группы Равной выбрать вариант поиска - минимальному значению;

 ввести адреса изменяемых ячеек: в поле с именем **"Изменяя ячейки"** ввести абсолютные адреса \$B\$10:\$B\$12 . Добавить условия ограничения. Для задания первого ограничения в исходном диалогом окне **ПО-ИСК РЕШЕНИЯ** нажать кнопку **"Добавить":**

– в дополнительном окне ввести адреса  $F$10:$   $F$12$ ;

в среднем окне установить знак "=";

– в поле ограничение установить адреса \$F\$3:\$F\$5<sub>;</sub>

для подтверждения введенного условия нажать кнопку ОК.

Для задания второго ограничения нажать кнопку "Добавить".

– в поле ссылка на ячейку ввести адреса \$B\$13:\$E\$13<sub>;</sub>

– в среднем окне установить знак "=";

– в поле ограничение ввести адреса \$B\$6:\$E\$6;

нажать кнопку ОК.

После ввода ограничений вернуться в поле **ПОИСК РЕШЕНИЯ**. На экране появится окно с введенными ограничениями. Далее необходимо щелкнуть по кнопке **"Параметры**", в диалоговом окне необходимо:

выбрать флажок **"Линейная модель"**;

выбрать флажок "**Неотрицательные значения**";

 нажать кнопку **ОК**. После этого произойдет переход в поле **"Поиск решения"**;

нажать кнопку **"Выполнить**".

|                | A              | B               | $\mathcal{C}$     | D              | E         | $\mathbf F$ |  |  |  |  |
|----------------|----------------|-----------------|-------------------|----------------|-----------|-------------|--|--|--|--|
|                |                | Исходные данные |                   |                |           |             |  |  |  |  |
| $\overline{2}$ |                | B1              | B2                | B <sub>3</sub> | <b>B4</b> |             |  |  |  |  |
| 3              | A <sub>1</sub> | 3               | 5                 | $\overline{7}$ | 11        | 10          |  |  |  |  |
| $\overline{4}$ | A2             |                 | $\overline{4}$    | 6              | 3         | 14          |  |  |  |  |
| 5              | A <sub>3</sub> | 5               | 8                 | 12             | 7         | 17          |  |  |  |  |
| 6              |                | 15              | 12                | 8,5            | 5,5       |             |  |  |  |  |
| $\overline{7}$ |                |                 |                   |                |           |             |  |  |  |  |
| 8              |                |                 | Матрица перевозок |                |           |             |  |  |  |  |
| 9              |                | $x_{i1}$        | $x_{i2}$          | $X_{i3}$       | $x_{i4}$  |             |  |  |  |  |
| 10             | $X_{i1}$       | $\theta$        | 1,5               | 8,5            | $\theta$  | 10          |  |  |  |  |
| 11             | $x_{i2}$       | 14              | $\overline{0}$    | $\theta$       | $\theta$  | 14          |  |  |  |  |
| 12             | $X_{i3}$       |                 | 10,5              | $\Omega$       | 5,5       | 17          |  |  |  |  |
| 13             |                | 15              | 12                | 8,5            | 5,5       |             |  |  |  |  |
| 14             | min ЦФ         | 208,5           |                   |                |           |             |  |  |  |  |

Рисунок 3.3 - Рабочий лист – решение транспортной задачи

После выполнения расчетов программой MS Excel будет получено решение, которое имеет вид (рис.3.3).

Результатом решения транспортной задачи являются найденные оптимальные значения переменных: esyntratom решения транспортной задачи являются найденные<br>e значения переменных:<br>11 = 0; x<sub>12</sub> = 1,5; x<sub>13</sub> = 8,5; x<sub>14</sub> = 0; x<sub>21</sub> = 14; x<sub>22</sub> = x<sub>23</sub> = x<sub>24</sub>

 $x_{31} = 1$ ;  $x_{32} = 10,5$ ;  $x_{33} = 0$ ;  $x_{34} = 5,5$ .  $x_{11} = 0$ ;  $x_{12} = 1.5$ ;  $x_{13} = 8.5$ ;  $x_{14} = 0$ ;  $x_{21} = 14$ ;  $x_{22} = x_{23} = x_{24} = 0$ ; e значения переменных:<br>  $x_{11} = 0$ ;  $x_{12} = 1.5$ ;  $x_{13} = 8.5$ ;  $x_{14}$ <br>  $x_{31} = 1$ ;  $x_{32} = 10.5$ ;  $x_{33} = 0$ ;  $x_{34}$ <br>  $x_{34} = 10.5$ ;  $x_{33} = 0$ ;  $x_{34}$  $x_{12} = 0$ ;  $x_{12} = 1.5$ ;  $x_{13} = 8.5$ ;  $x_{14} = 0$ ;  $x_{21} = 14$ ;  $x_{22} = x_{23} = x_{24} = 0$ 

Этому плану перевозок соответствует значение целевой функции равной 208,5 ед.

### **3. Индивидуальное задание студента**

Поставщики товара – оптовые коммерческие предприятия  $A_1, A_2, ..., A_m$ запасы товаров соответственно в количестве  $a_1, a_2, ..., a_m$  ед. и розничные торговые предприятия  $B_1, B_2, ..., B_n$  - подали заявки на закупку товаров в объемах соответственно:  $b_1, b_2, ..., b_n$ . Тарифы перевозок единицы груза с каждого из пунктов поставки в соответствующие пункты потребления заданы в виде матрицы  $C = (C_{ij})$   $(i = 1, m; j = 1, n)$ .

Составить опорный план перевозок груза от поставщиков к потребителям методом минимального тарифа, оптимизировать план перевозок с помощью программы MS Excel.

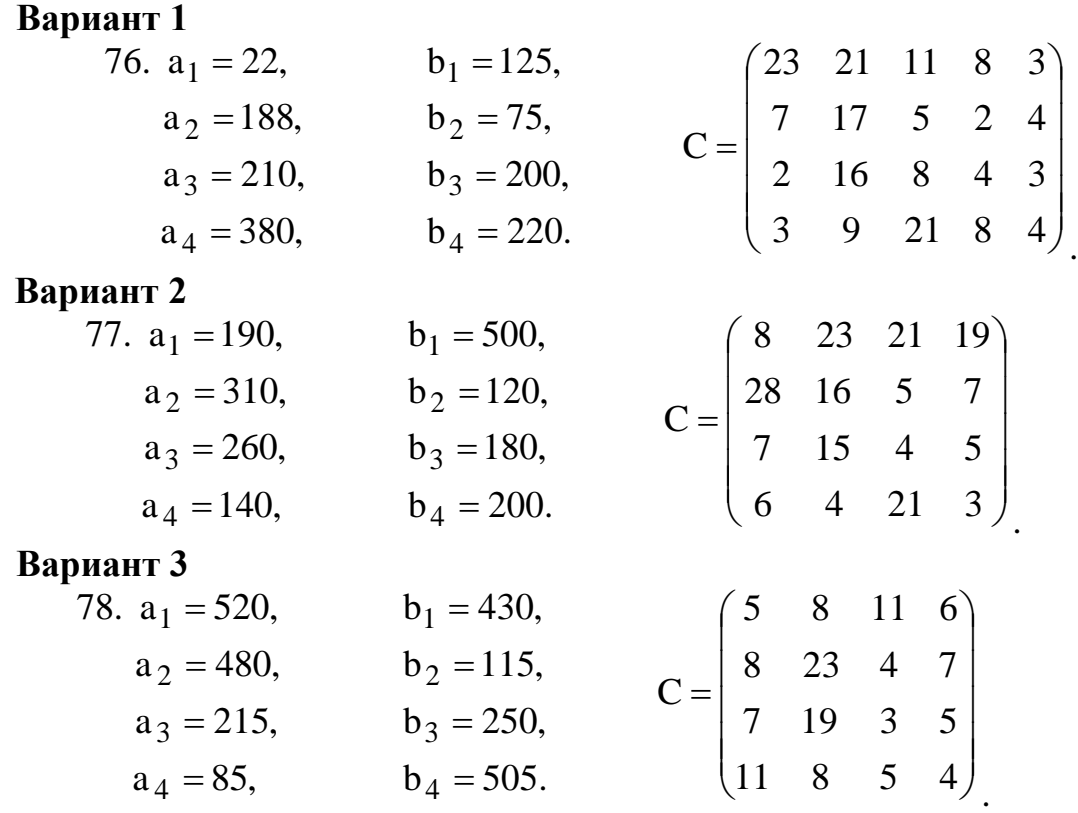

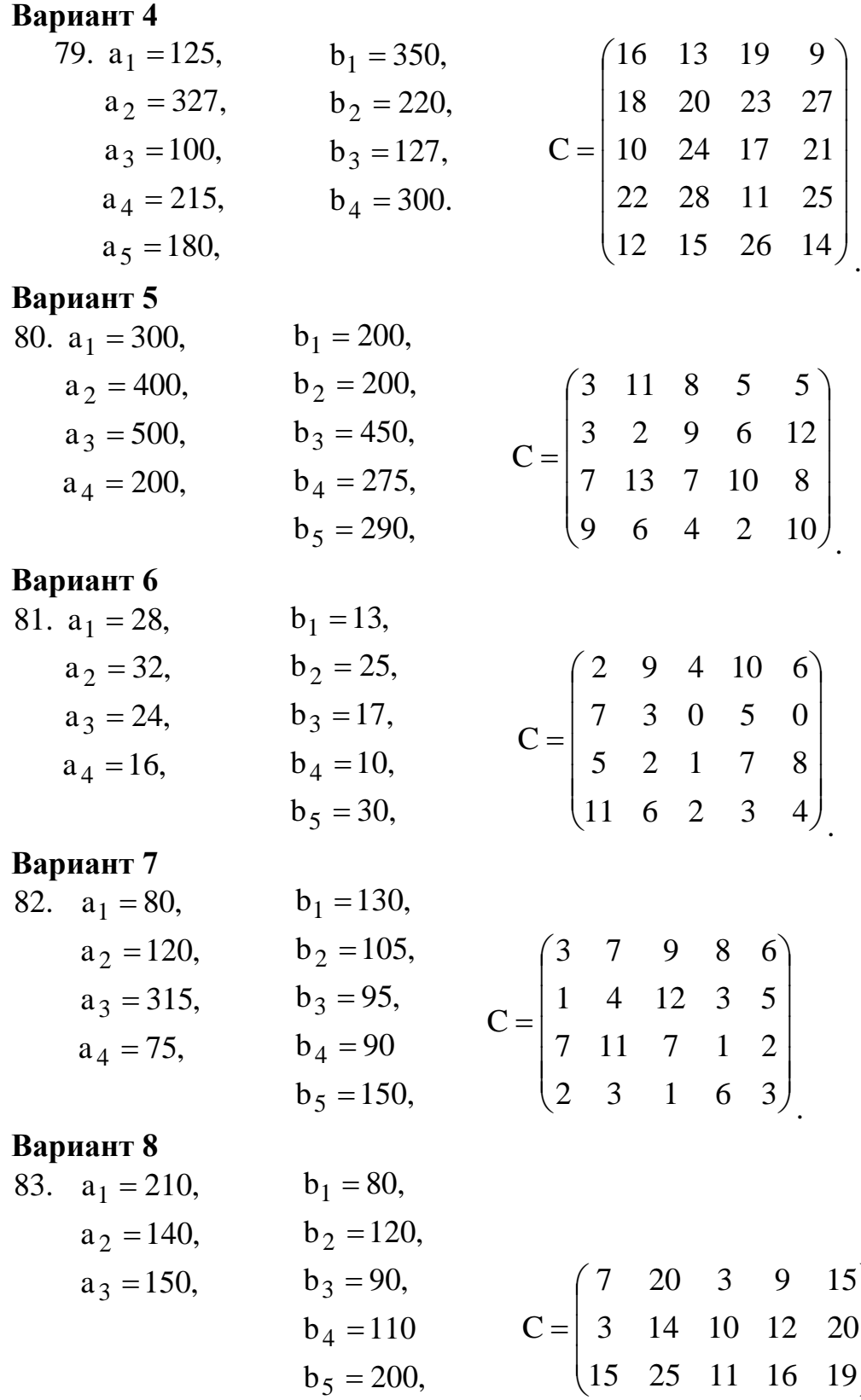

 $\overline{\phantom{a}}$   $\overline{\phantom{a}}$ 

 $\setminus$ 

 $\int$ 

# **Вариант 9**

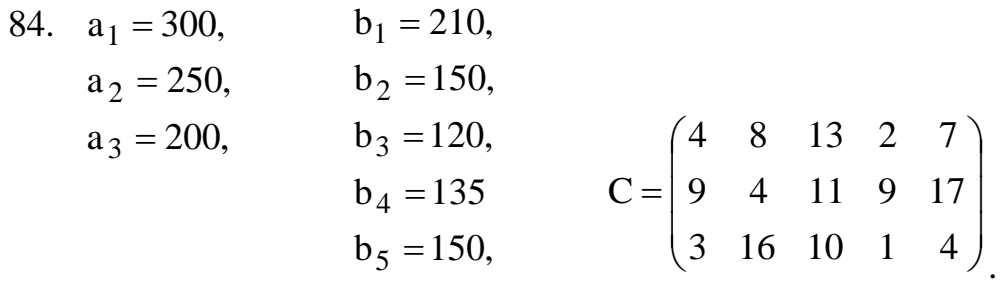

# **Вариант 10**

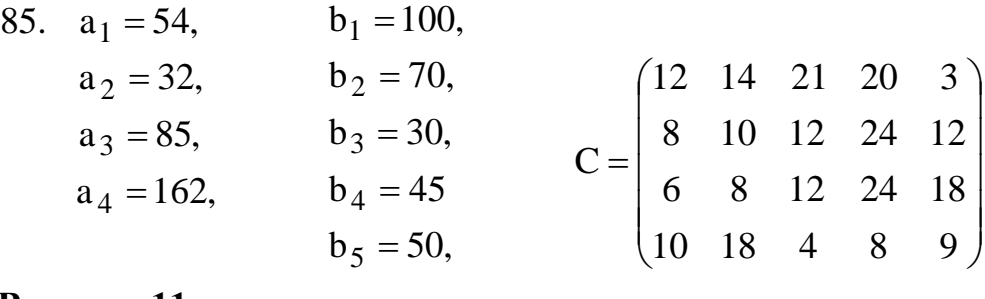

.

.

.

### **Вариант 11**

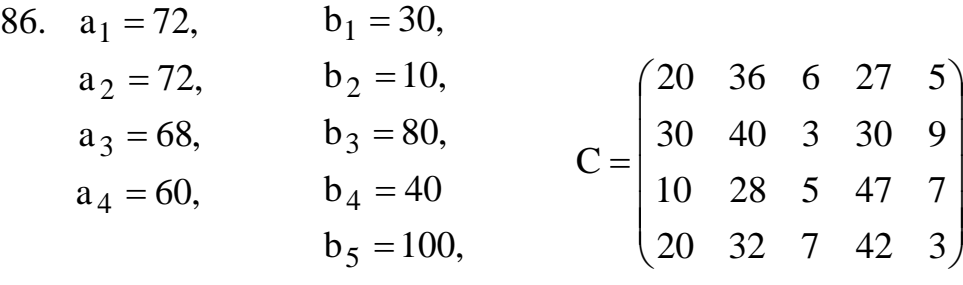

### **Вариант 12**

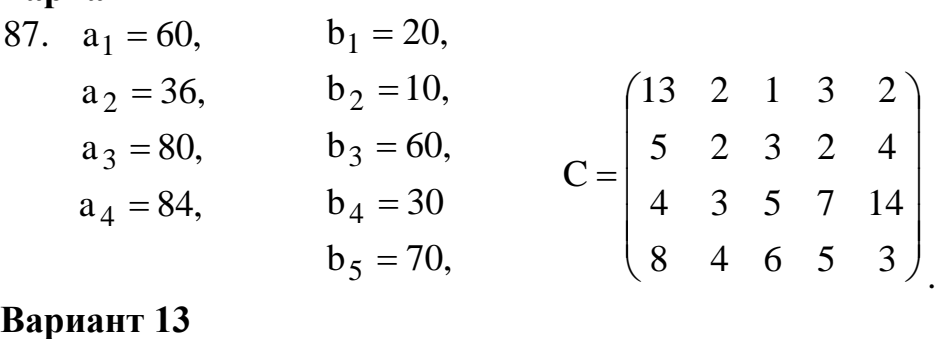

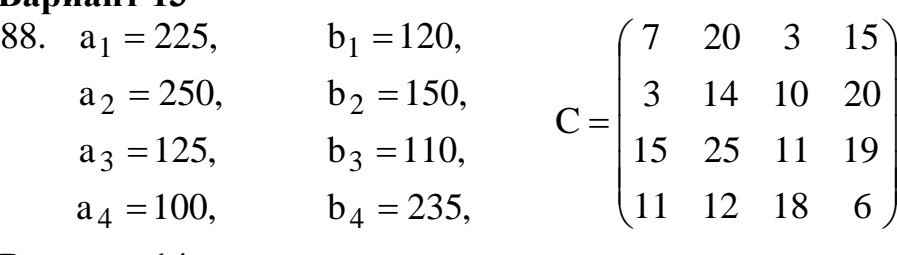

**Вариант 14**

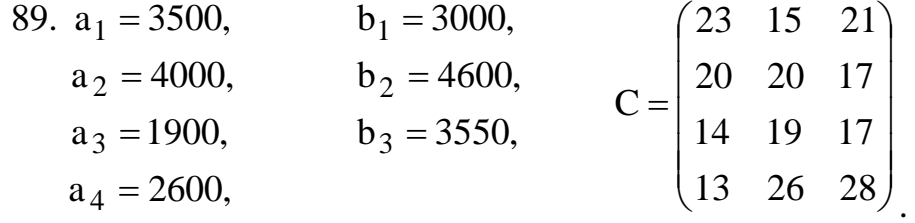

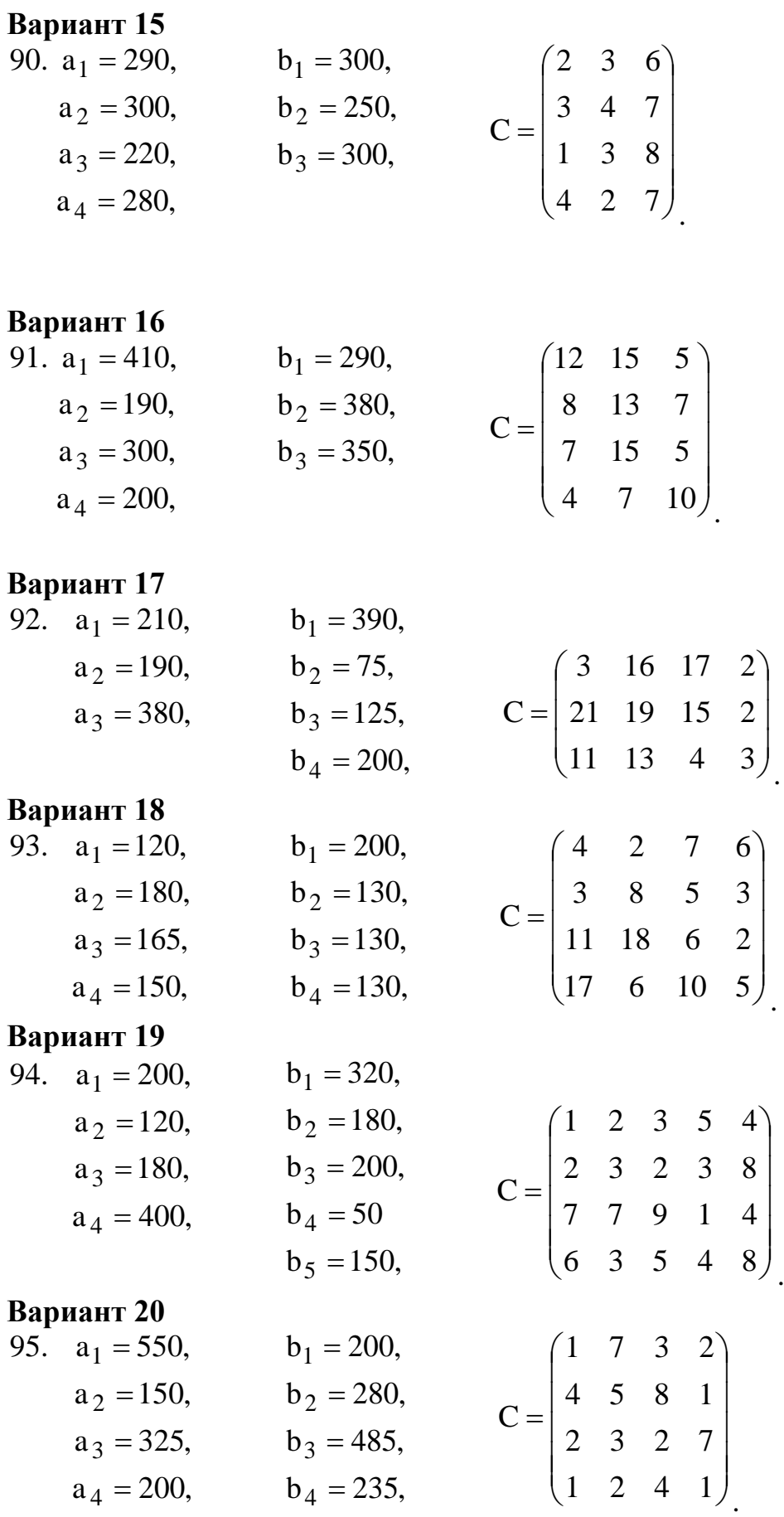

## **Контрольные вопросы**

1. Приведите примеры экономических задач транспортного типа.

2. При каком условии транспортную задачу относят к «закрытому» типу?

3. Какие существуют методы построения начальных планов грузоперевозок?

4. Как определить оптимальный план грузоперевозок?

# <span id="page-36-0"></span>**Практическая работа №4 Модели на графах. Поиск минимального покрывающего дерева**

### **Цель занятия:**

- освоить алгоритмы построения минимальных остовных деревьев;

- освоить методы решения задачи о минимальном покрывающем дереве с помощью программы MS Excel.

#### **1. Краткие теоретические сведения**

Существует множество задач, в которых необходимо определить длину кратчайшего маршрута прокладки коммуникаций, ремонта дорог и др. Например, ежегодно в городском отделе дорожного строительства планируется ремонт, реконструкция и строительство новых дорог. В каждом из проектов необходимо минимизировать стоимость ремонта, реконструкции и прокладки дорог. В понятиях теории графов необходимо сформировать граф, вершины которого соответствуют перекресткам дорог, а ребра - улицам. Если приписать каждому ребру вес, равный стоимости ремонта (реконструкции) дороги, то необходимо сформировать взвешенный граф минимальной стоимости.

Пусть граф содержит некоторое покрывающее дерево. Тогда в нем можно выделить как минимальное, так и максимальное покрывающее дерево. Эти покрывающие деревья могут быть легко построены с помощью рассмотренного выше алгоритма при упорядоченном порядке просмотра ребер.

При построении минимального покрывающего дерева ребра просматриваются в порядке возрастания их весов: первое ребро – с минимальным весом, последующие в порядке возрастания, последнее ребро с максимальным весом. Если два и более ребра имеют одинаковые веса, то они выбираются в произвольном порядке.

Алгоритм построения минимального покрывающего дерева включает в себя следующие шаги:

В исходном состоянии все ребра исходного графа непомечены и ни одно подмножество вершин не сформировано. Предварительно ранжируем по весу ребра, начиная с ребра наименьшего веса.

**Шаг 1.** Выбрать ребро наименьшего веса. Пометить и сформировать подмножество вершин, включив в него концевые вершины.

**Шаг 2.** Выбрать следующее непомеченное ребро. Если в графе таких ребер нет, то закончить процедуру.

После выбора ребра возможны следующие четыре случая:

1. Обе концевые вершины ребра принадлежат одному и тому же подмножеству.

2. Одна из концевых вершин принадлежит некоторому подмножеству, а другая концевая вершина не принадлежит ни одному из сформированных подмножеств.

3. Ни одна из концевых вершин не принадлежит ни одному из сформированных подмножеств.

4. Концевые вершины выбранного ребра принадлежат разным подмножествам.

При первом варианте ребро не помечается (оно не включается в покрывающее дерево) и выбирается следующее ребро.

При *втором* варианте ребро помечается (включается в покрывающее дерево), а вторая концевая вершина его, не принадлежавшая ранее ни одному подмножеству, включается в то же подмножество, в котором находится его первая концевая вершина.

Если имеет место *третий* вариант, то ребро помечается, а из его вершин формируется новое подмножество вершин.

И, наконец, в *четвертом* варианте ребро помечается, а оба подмножества, которым принадлежат концевые вершины, объединяются в единое подмножество.

По завершении шага 2 перейти к шагу 3.

**Шаг 3.** Если все вершины графа вошли в одно подмножество, закончить процедуру. В этом случае все помеченные ребра образуют покрывающее дерево. В противном случае вернуться к шагу 2.

## **2 Примеры решения задач о минимальном покрывающем дереве в графе**

**Пример 1.** Пусть в областном комитете дорожного строительства планируются работы по строительству новых дорог, которые должны связать пять населенных пунктов некоторого районного центра. Стоимость прокладки дороги известна. Построить граф, вершины которого соответствуют населенным пунктам, а ребра дорогам, которые могут быть проложены между определенными пунктами. Припишем каждому ребру вес, который равен стоимости строительства.

Составление проекта строительства можно свести к задаче построения для соответствующего графа покрывающего дерева минимальной стоимости. Это возможно, так как, во-первых, ребра любого покрывающего дерева соединяют каждую вершину (населенный пункт) с любой другой вершиной, а во-вторых, покрывающее дерево минимальной стоимости представляет совокупность новых дорог минимальной стоимости.

В табл. 4.1 приведена стоимость прокладки дороги между пятью населенными пунктами в млн. руб.

Таблица 4.1 – Стоимость прокладки дороги между пятью населенными пунктами

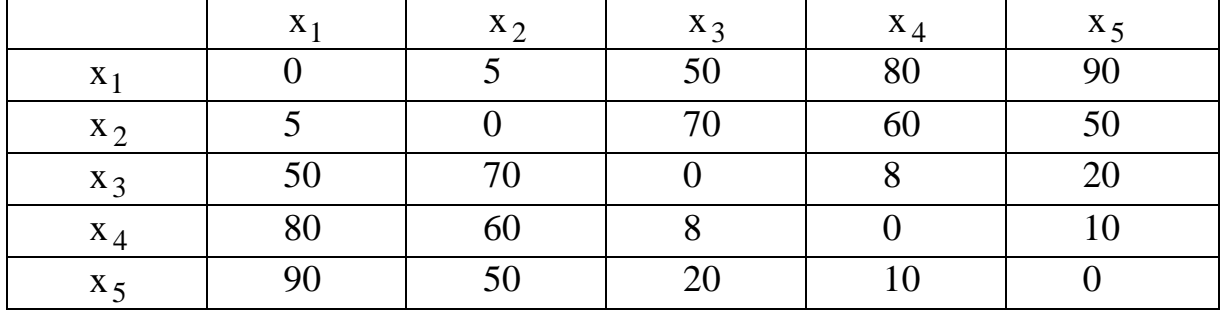

1) Упорядочим значения стоимостей в порядке возрастания

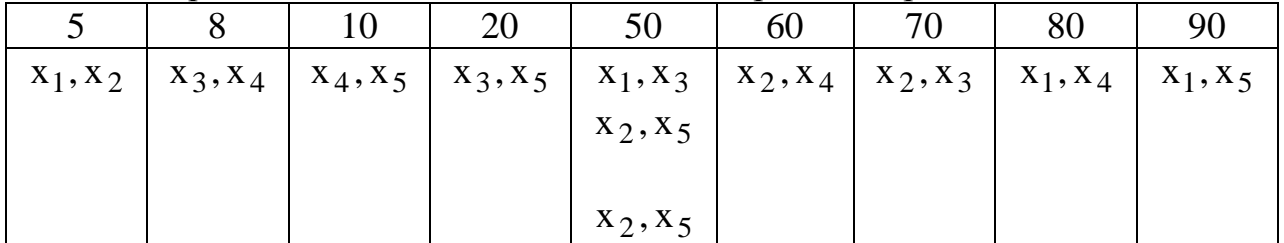

2) Построим покрывающее дерево минимальной стоимости. Будем рассматривать ребра в следующей последовательности:  $(x_1, x_2)$ ,  $(x_3, x_4)$ ,  $(x_4, x_5)$ ,  $(x_3,x_5)$ ,  $(x_1,x_3)$ ,  $(x_2,x_5)$ ,  $(x_2,x_4)$ ,  $(x_2,x_3)$ ,  $(x_1,x_4)$ ,  $(x_1,x_5)$ . Результаты каждого шага приведем в табл.4.2.

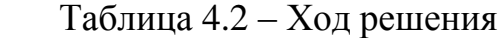

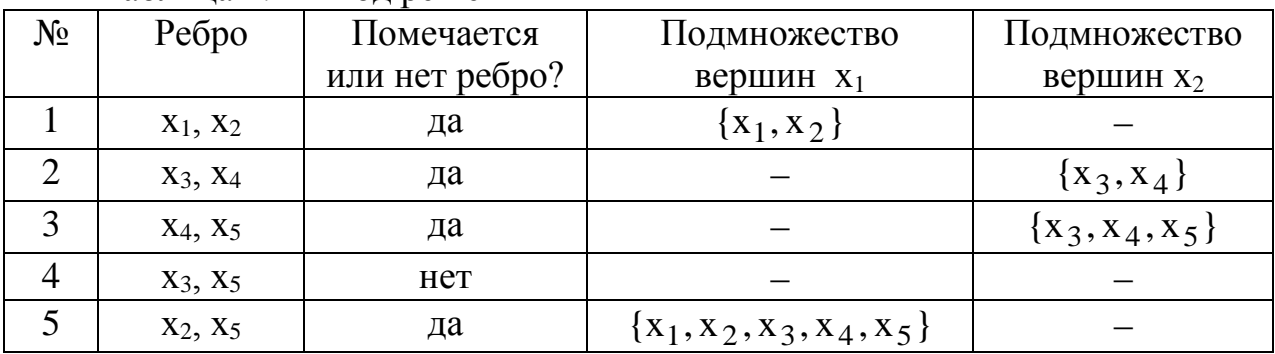

Покрывающее дерево построено, так как все вершины вошли в единое подмножество  $X_1 = X$  и число дуг на единицу меньше числа вершин. Построено покрывающее дерево минимальной стоимости

 $C = 5 + 8 + 10 + 50 = 73$  MJIH.pyo

Общий вид покрывающего дерева представлен на рис.4.1.

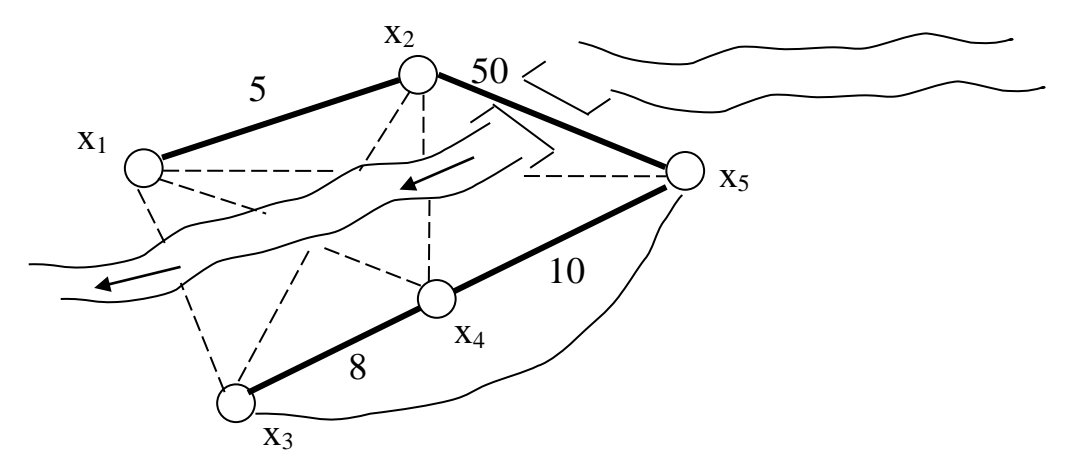

Рисунок 4.1 - Общий вид покрывающего дерева

Что касается построения максимального покрывающего дерева, то его построение аналогично алгоритму минимального покрывающего дерева.

Построение кратчайшего покрывающего дерева с помощью программы MS Excel. Требуется дать предложения по минимизации стоимости проекта реконструкции транспортной сети. В качестве ограничения задачи обязательное условие по возможности достижения из любого пункта транспортной сети в любой другой населенный пункт данного региона.

Пусть данный географический регион представлен в виде неориентированного связного графа (рис.4.2)

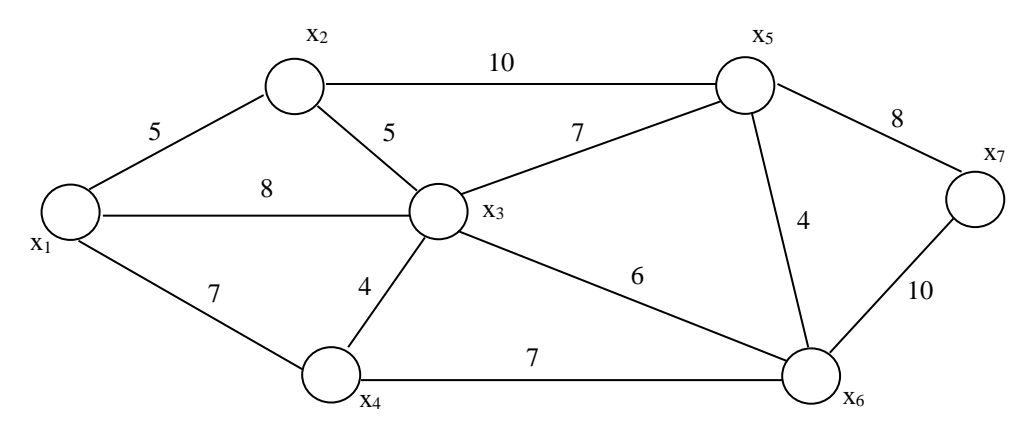

Рисунок 4.2 - Неориентированный связной граф

В качестве управляющих переменных задачи возьмем множество дуг транспортной сети:  $x_{12}, x_{13},...,x_{ij},...$  При этом  $x_{ij}$  примет значение 1, если ребро включено в покрывающее дерево и 0 - в противном случае. Математическая модель задачи будет иметь вид:

 $Z(\bar{x}) = 5x_{12} + 8x_{13} + 7x_{14} + 10x_{25} + 5x_{23} + 4x_{34} + 6x_{36} +$ 

 $+7x_{46} + 4x_{36} + 8x_{57} + 10x_{67} \rightarrow min$  - целевая функция Ограничения задачи представлены следующей системой неравенств:

$$
\begin{cases}\nx_{12} + x_{13} + x_{14} \ge 1, \\
x_{12} + x_{23} + x_{25} \ge 1, \\
x_{13} + x_{23} + x_{34} + x_{35} + x_{36} \ge 1, \\
x_{25} + x_{35} + x_{56} + x_{57} \ge 1, \\
x_{36} + x_{56} + x_{67} \ge 1, \\
x_{57} + x_{67} \ge 1, \\
x_{12} + x_{13} + x_{14} + x_{23} + x_{25} + x_{34} + x_{35} + x_{36} + x_{46} + x_{56} + x_{57} + x_{67} = 6, \\
x_{ij} \ge 0; \quad x_{ij} \in \{0;1\}\n\end{cases}
$$

Первые семь ограничений определяют свойство смежности 7 вершин связного графа; восьмое ограничение определяет свойство покрывающего дерева, а именно число ребер дерева на единицу меньше числа вершин; остальные два свойства определяют условие не отрицательности переменных и условие включения ребра в дерево.

Для решения задачи посредством надстройки ПОИСК РЕШЕНИЯ программы MS Excel выполним следующие подготовительные действия:

1. Внесем необходимые надписи в рабочий лист в ячейки А1: Fl, А14

2. В ячейки А2: А13 введем индексы начальных вершин, а в ячейки В2: В13 - индексы конечных вершин всех ребер множества ребер графа.

3. В ячейки С2:С13 введем значения коэффициентов целевой функции.

4. В ячейку F2 введем формулу вычисления целевой функции: = **CYMMIIPOH3B** (C2:C13; D2:D13).

5. В ячейки Е2: Е8 введем значение левой части первых сумм ограничений:

- в ячейку E2: = CУММ  $(D2:D4)$ ;

- в ячейку Е3: = CVMM  $(D2, D5: D6)$ ;

- в ячейку E4: = **CVMM** (D3; D5; D7:D9).

- в ячейку Е5: = **СУММ** (D4; D7; D10).

- в ячейку Е6: = СУММ (D6; D8; D11: D12).

- в ячейку Е7: = СУММ (D9: D11; D13).

- в ячейку E8: = **CУММ** (D12;D13).

6. В ячейку D14 введем формулу для вычисления левой части восьмого ограничения:  $=$  СУММ  $(D2:DI3)$ .

Для решения задачи выполним операции главного меню: «СЕРВИС -ПОИСК РЕШЕНИЯ». После появления диалогового окна «ПОИСК РЕ-ШЕНИЯ» выполним следующие действия:

1. В поле с именем «УСТАНОВИТЬ ЦЕЛЕВУЮ ЯЧЕЙКУ» введем абсолютный адрес: \$F\$2.

|                | Бисшити вид рабо кл о листа нелодивых данных показан на рис. |                |                |                       |                               |                    |  |  |  |
|----------------|--------------------------------------------------------------|----------------|----------------|-----------------------|-------------------------------|--------------------|--|--|--|
| $\mathbf{1}$   | A                                                            | B              | $\mathcal{C}$  | D                     | E                             | $\mathbf F$        |  |  |  |
| $\mathbf{1}$   | $X_i$                                                        | $X_i$          | $c_{ij}$       | Переменные $X_{ii}$ : | Ограничения                   | $=$ CYMMITPO $M3$  |  |  |  |
|                |                                                              |                |                |                       |                               | B                  |  |  |  |
|                |                                                              |                |                |                       |                               | (C2: C13; D2: D13) |  |  |  |
| $\overline{2}$ | $\mathbf{1}$                                                 | $\overline{2}$ | 5              |                       | $=$ CYMM $(D2:\overline{D4})$ |                    |  |  |  |
| 3              | $\mathbf{1}$                                                 | 3              | 8              |                       | $=$ CYMM                      |                    |  |  |  |
|                |                                                              |                |                |                       | (D2, D5: D6)                  |                    |  |  |  |
| $\overline{4}$ | $\mathbf{1}$                                                 | $\overline{4}$ | $\overline{7}$ |                       | $=$ CYMM                      |                    |  |  |  |
|                |                                                              |                |                |                       | (D3; D5; D7:D9)               |                    |  |  |  |
| 5              | $\overline{2}$                                               | 3              | 5              |                       | $=$ CYMM                      |                    |  |  |  |
|                |                                                              |                |                |                       | (D4; D7; D10)                 |                    |  |  |  |
| 6              | $\overline{2}$                                               | 5              | 10             |                       | $=$ CYMM                      |                    |  |  |  |
|                |                                                              |                |                |                       | (D6; D8; D11: D12)            |                    |  |  |  |
| $\overline{7}$ | 3                                                            | $\overline{4}$ | $\overline{4}$ |                       | $=$ CYMM                      |                    |  |  |  |
|                |                                                              |                |                |                       | (D9: D11; D13)                |                    |  |  |  |
| 8              | 3                                                            | 5              | $\overline{7}$ |                       | $=$ CYMM                      |                    |  |  |  |
|                |                                                              |                |                |                       | (D12; D13)                    |                    |  |  |  |
| 9              | 3                                                            | 6              | 6              |                       |                               |                    |  |  |  |
| 10             | $\overline{4}$                                               | 6              | 7              |                       |                               |                    |  |  |  |
| 11             | 5                                                            | 6              | $\overline{4}$ |                       |                               |                    |  |  |  |
| 12             | 5                                                            | $\overline{7}$ | 8              |                       |                               |                    |  |  |  |
| 13             | 6                                                            | $\tau$         | 10             |                       |                               |                    |  |  |  |
| 14             |                                                              | Ограничение    |                | $=$ CYMM              |                               |                    |  |  |  |
|                |                                                              | ДУГ            |                | (D2 : D13)            |                               |                    |  |  |  |

Внешний вид рабочего листа исходных данных показан на рис.4.3.

Рисунок 4.3 - Рабочий лист MS Excel

2. Для группы «**РАВНОЙ**» задать вариант поиска «**МИНИМАЛЬ-НОМУ ЗНАЧЕНИЮ**».

3. В поле «**ИЗМЕНЯЯ ЯЧЕЙКИ»** ввести абсолютный адрес \$D\$2:\$D\$13.

4. Зададим первые семь ограничений задачи:

 в диалоговом окне «**ПОИСК РЕШЕНИЯ**» нажать кнопку «**ДОБА-ВИТЬ**»;

– в появившемся окне выбрать диапазон ячеек \$E\$2:\$E\$8<sub>, который</sub> отображается в поле с именем «**ССЫЛКА НА ЯЧЕЙКУ**»;

в качестве знака ограничения в среднем окне выбрать «>=»;

– в качестве правой части ввести с клавиатуры значение 1;

 для добавления первой группы ограничений нажать кнопку «**ДОБА-ВИТЬ**».

5. Добавим восьмое ограничение, для этого выполним действия:

 в диалоговом окне «**ПОИСК РЕШЕНИЯ**» нажать кнопку «**ДОБА-ВИТЬ**»;

 в появившемся окне выбрать диапазон ячеек \$D\$14 , который отображается в поле с именем «**ССЫЛКА НА ЯЧЕЙКУ**»;

 в качестве знака ограничения из выпадающего списка в среднем окне выберем «=»;

в качестве правой части ввести с клавиатуры значение 6;

для добавления ограничения нажимаем кнопку «**ДОБАВИТЬ**».

6. Добавим ограничение на булевы переменные задачи:

 в диалоговом окне «**ПОИСК РЕШЕНИЯ**» нажать кнопку «**ДОБА-ВИТЬ**»;

– в появившемся окне выбрать диапазон ячеек \$D\$2:\$D\$13<sub>, который</sub> отображается в поле с именем «**ССЫЛКА НА ЯЧЕЙКУ**»;

в качестве знака ограничения в среднем окне выберем «**ДВОИЧН**»;

 в качестве правой части в поле с именем «**ОГРАНИЧЕНИЯ**» оставим без изменения вставленное программой значение «**ДВОИЧНОЕ**»;

для добавления ограничения нажимаем кнопку «**ДОБАВИТЬ**».

7. В окне параметров «**ПОИСКА РЕШЕНИЯ**» поставим отметки «**ЛИНЕЙНАЯ МОДЕЛЬ**» и «**НЕОТРИЦАТЕЛЬНЫЕ ЗНАЧЕНИЯ**». После нажатия кнопки **ОК** вновь появляется диалоговое окно «**ПОИСК РЕ-ШЕНИЯ**» на котором необходимо нажать кнопку «**ВЫПОЛНИТЬ**»**.**

После выполнения расчетов программой MS Excel будет получено решение, которое имеет следующий вид (рис.4.4).

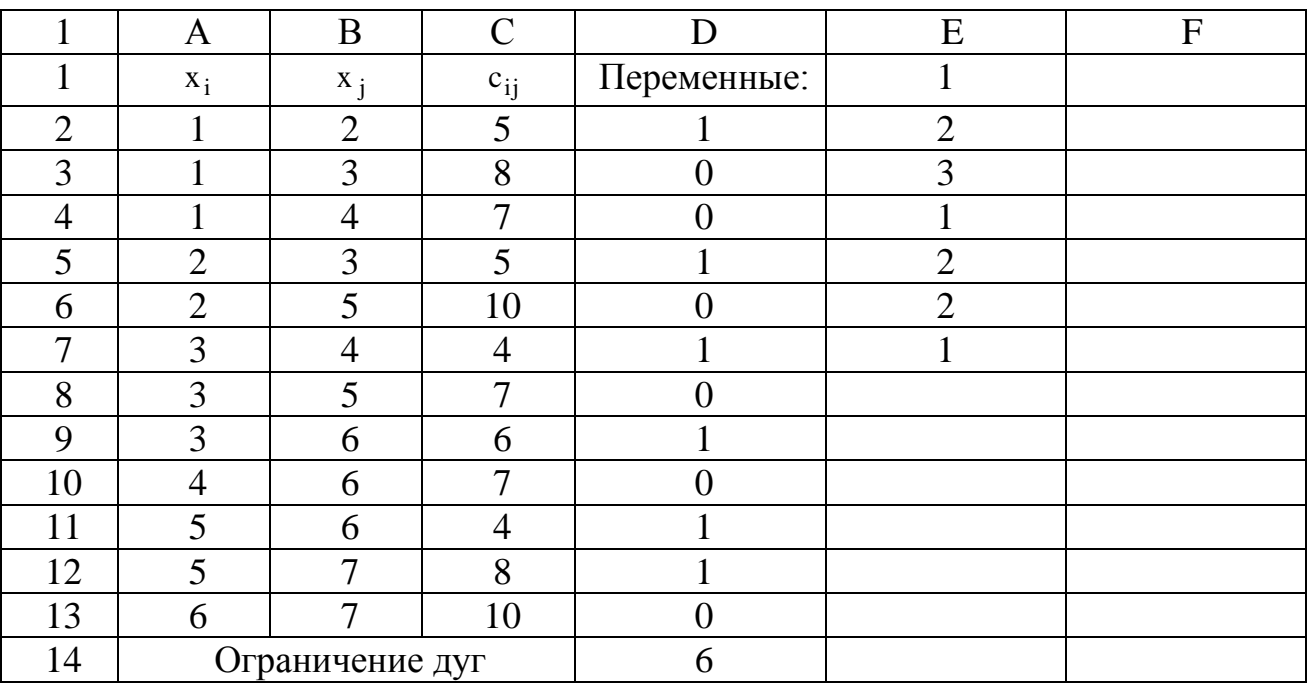

Рисунок 4.4 - Рабочий лист решения задачи

Результатом решения задачи о минимальном покрывающем дереве, представляющем транспортную сеть минимальной стоимости, будут следующие значения переменных:

 $x_{12} = 1$ ;  $x_{23} = 1$ ;  $x_{34} = 1$ ;  $x_{36} = 1$ ;  $x_{56} = 1$   $\frac{1}{11} x_{57} = 1$ .

Найденное оптимальное решение соответствует значению целевой  $\phi$ ункции  $Z(\bar{x}) = 32$  ед. Этому решению соответствует граф, представленный на рис.4.5.

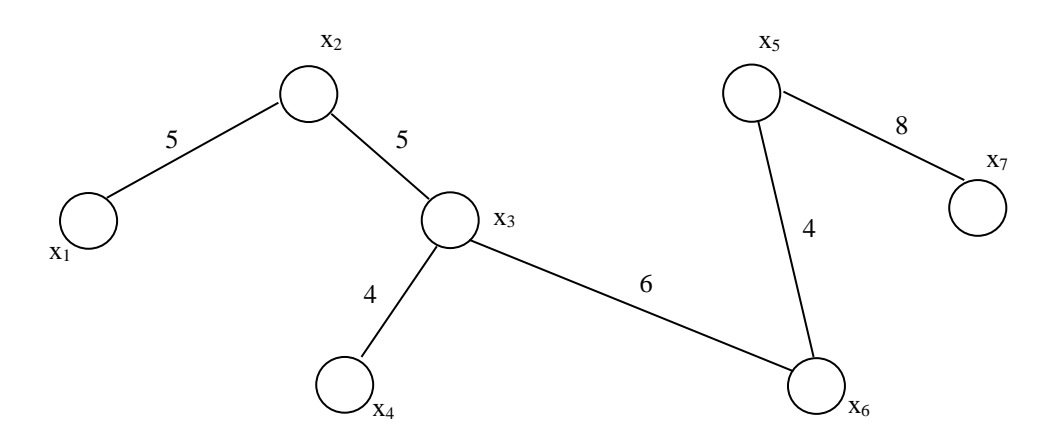

Рисунок 4.5 - Минимальное покрывающее дерево

Тем самым найден оптимальный проект реконструкции транспортной сети, предполагающий построение автодорог между населенными пунктами со стоимостью 32 млн. руб.

Полученные оценки позволяют обсудить альтернативные проекты реконструкции, учитывая дополнительные требования экономического, экологического характера.

#### **3. Индивидуальное задание студента**

Администрация Фатежского района рассматривает проект газификации семи населенных пунктов района. Работы, которые необходимо выполнить при реализации проекта (в млн. руб.), а также взаимосвязь между пунктами представлены в виде графа (рис. 4.6). С помощью приведенного в работе алгоритма оценить наименьшую стоимость работ. Уточнить стоимость проекта и построить минимальное покрывающее дерево с помощью программы MS Ecxel.

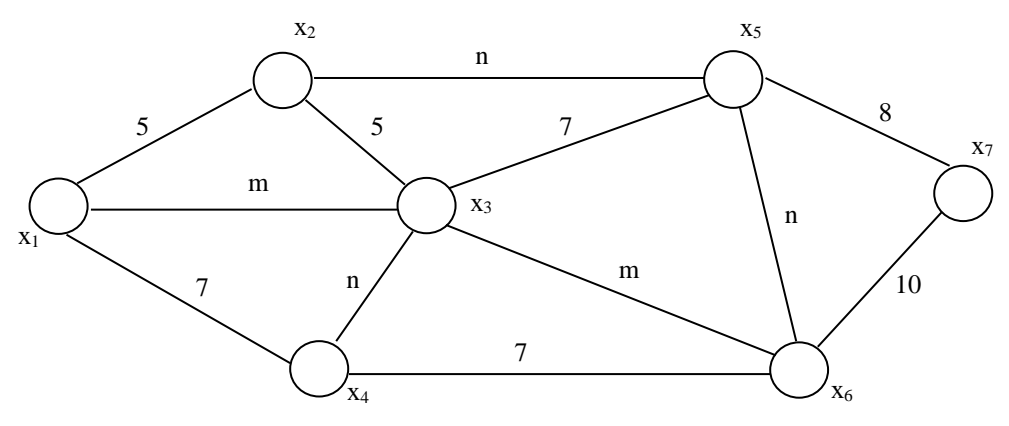

Рисунок 4.6 - Исходный связной граф

Примечание: Параметры исходных данных определяются по номеру зачетной книжки студента (пропуска): **m –** предпоследняя цифра, **n -** последняя цифра.

### **Контрольные вопросы**

1. Сущность поиска минимального остового дерева.

2. Дать объяснение алгоритму Прима-Краскала.

3. Как определить минимальное дерева м помощью Ms Excel?

4. Какие экономические задачи можно свести к задачам поиска минимального покрывающего дерева?

# Практическая работа №5 Модели на графах. Поиск кратчайшего пути в графе

## <span id="page-45-0"></span>Цель занятия:

- освоить алгоритмы нахождения кратчайших путей;

- освоить один из методов решения задачи о кратчайшем пути с помощью программы MS Excel.

### 1. Краткие теоретические сведения

Существует множество задач, в которых необходимо определить длину кратчайшего маршрута прокладки коммуникаций, ремонта дорог и др.

Рассмотрим алгоритм Беллмана нахождения кратчайшего пути между двумя заданными вершинами. Этот алгоритм использует принцип оптимальности динамического программирования: «любой подпуть минимального пути является минимальным путем между соответствующими вершинами».

Пусть задан граф  $\bar{G}$  без контуров (орциклов) и его порядковая функция, разбивающая множество вершин на уровни, при которых  $\cup X_i = X$ .

Алгоритм состоит из следующих этапов

1. Предварительно вершины графа упорядочиваются в соответствии с его порядковой функцией.

2. В соответствии с уровнями вершин помечаются все вершины графа, начиная с вершины  $x_t$ , продвигаясь в направлении  $x_t \rightarrow x_s$ , и каждой вершине приписывается величина, равная min значению пути от вершины <sup>X</sup><sup>t</sup>, называемая потенциалом вершины. На рисунке потенциалы приведены в прямоугольниках, рядом с вершиной. Вершины одного уровня помечаются в произвольном порядке.

3. После перебора всех вершин, достигается вершина <sup>X</sup>s, потенциал которой равен кратчайшему пути.

4. Минимальный ориентированный маршрут выделяется, продвигаясь в обратном направлении от вершины <sup>X<sub>S</sup>K</sub><sup>X<sub>t</sub></sup>.</sup>

Если начальный и (или) конечный уровень содержит несколько вершин, в этом случае вводятся две фиктивные вершины (входная и выходная), которые соединяются дугами нулевого веса с существующими вершинами графа.

Покажем пример реализации алгоритма нахождения минимального пути между двумя вершинами транспортной сети на графе (рис. 5.1):

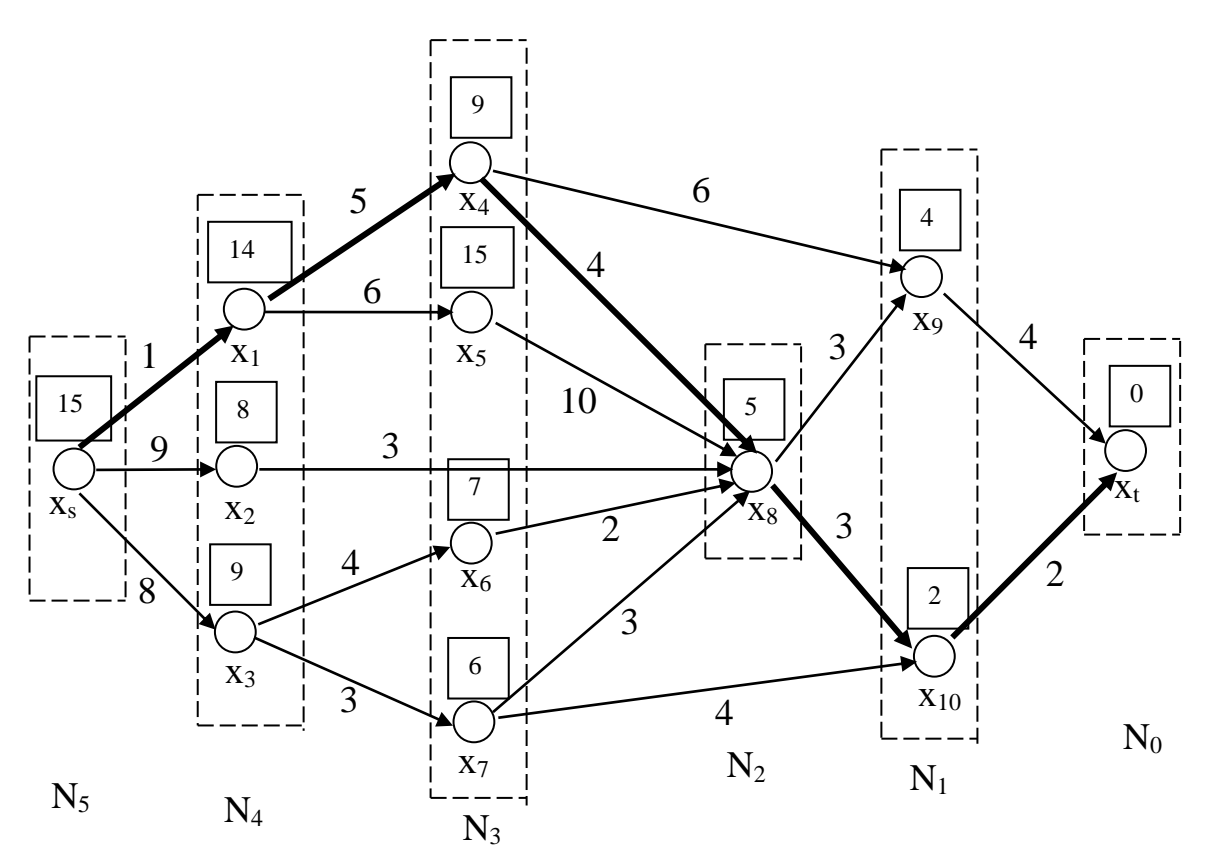

Рисунок 5.1 - Алгоритм нахождения минимального пути между двумя вершинами транспортной сети на графе

Таким образом, пришли к минимальному пути от вершины <sup>X s</sup> к вершине <sup>X</sup><sup>t</sup>, равному 15 ед. длины и включающему ориентированный маршрут  $(x_s, x_1, x_4, x_8, x_{10}, x_t)$ . Для нахождения максимального пути между двумя вершинами при расчете потенциалов выбирают максимальные значения соответствующих длин дуг.

Решение задачи о кратчайшем пути между двумя вершинами с помощью программы MS Excel.

Рассмотрим орграф  $G = (X, A, W)$ , в котором  $X = \{x_1, ..., x_n\}$  – конечное множество вершин;  $A = \{a_1, a_2, ..., a_m\}$  — множество дуг;  $W = \{w_1, ..., w_n\}$ - множество весов дуг. Для постановки задачи обозначим отдельное значение веса дуги  $c_{ij} = h(a_k)$ , где  $a_k \in A$  соответствует упорядоченной паре  $(x_i, x_j)$ . В соответствии с содержанием задачи значения  $c_{ij}$  могут представлять длины дуг, затраты, стоимость аренды канала связи между i-м и j-м участком сети. По определению транспортной сети будем фиксировать две вершины начальную вершину (исток)  $x_0$  и конечную вершину (сток)  $x_t$ . В предположении, что исходный граф является связным и вершины X<sup>t</sup> достижима из  $^{X_0}$ , требуется определить ориентированный маршрут минимальной длины из начальной вершины в конечную. Введем в рассмотренные следующие булевы переменные  $x_{ij} = 1$ , если дуга  $(x_i, x_j)$  входит в путь минимальной длины, и  $x_{ij} = 0$ , если дуга  $(x_i, x_j)$  не входит в искомый маршрут. В этом случае математическую модель о минимальном маршруте можно представить в следующем виде:

$$
\sum_{j=1}^{n} \sum_{i=1}^{m} c_{ij} x_{ij} \rightarrow \min\n- \text{q.e.,}
$$
\n
$$
\begin{cases}\n\sum_{j=1}^{n} x_{0j} - \sum_{i=1}^{m} x_{i0} = 1, \\
\sum_{j=1}^{n} x_{tj} - \sum_{i=1}^{m} x_{it} = -1\n\end{cases}
$$
\n
$$
\begin{cases}\n\sum_{j=1}^{n} x_{tj} - \sum_{i=1}^{n} x_{it} = -1 \\
\sum_{j=1}^{n} x_{ij} - \sum_{i=1}^{n} x_{ij} = 0, \quad i = 1, 2, ..., m, \quad i \neq 0; i \neq t, \\
x_{ij} \ge 0; \quad i = 1, 2, ..., m, \quad j = 1, 2, ..., n; \quad x_{ij} \in \{0; 1\}\n\end{cases}
$$

Первое ограничение задает условие начала пути в начальной вершине  $x_0$ , второе ограничение определяет условие завершения пути в вершине  $x_t$ . Третье условие определяет условие связности пути, то есть искомый минимальный маршрут должен проходить через промежуточные вершины без разрыва. Последнее ограничение определяет условие принадлежности взятой дуги  $(x_i, x_j)$  выбранному пути, то есть  $x^y = 1$ , если дуга  $(x^y, x^z)$  принадлежит искомому пути, и х<sup>*ij*</sup> = 0, в противном случае.

Заметим, что коэффициенты целевой функции, для которых весовая функция не определена или существует запрет на использовании дуги в пути, следует положить достаточно большому конечному числу. Если в математической модели операцию отыскания минимума заменить операцией отыскания максимума, то получим математическую модель соответствующей задачи о максимальном пути, более известную как задачу о критическом пути.

### 2 Примеры решения задач о кратчайшем пути в графе

Пример 1. Для решения конкретной задачи необходимо задать конфигурацию транспортной сети и конкретные значения весов дуг. С этой целью рассмотрим задачу нахождения минимального пути в транспортной сети, включающей 8 населенных пунктов (рис. 5.2)

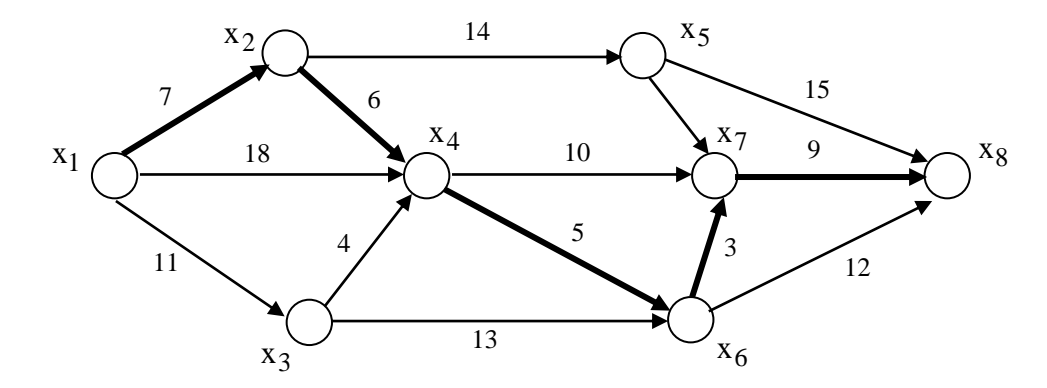

Рисунок 5.2 - Исходный граф транспортной сети

Требуется найти маршрут, соединяющий начальный пункт, которому соответствует вершина  $x_1 = x_0$ , с конечным пунктом – вершина  $x_8 = x_t$ . Переменными в данной задаче будут <sup>X<sub>ij</sup>, которых будет 15 дуг, причем каждая</sup></sub> из переменных принимает значение равное 1, если дуга входит в минимальный путь и значение 0, в противном случае. В нашем случае целевая функция принимает вид:

$$
z(x_{ij}) = 7x_{12} + 11x_{13} + 18x_{14} + 6x_{24} + 14x_{25} + 4x_{34} + 13x_{36}
$$
  
+ 7x<sub>45</sub> + 5x<sub>46</sub> + 10x<sub>47</sub> + 2x<sub>57</sub> + 15x<sub>58</sub> + 3x<sub>68</sub> + 12x<sub>68</sub> + 9x<sub>78</sub>  $\rightarrow$  min  
Ограничения задачи:

$$
x_{12} + x_{13} + x_{14} = 1,
$$
  
\n
$$
x_{58} + x_{78} + x_{68} = 1,
$$
  
\n
$$
x_{12} - x_{24} - x_{25} = 0,
$$
  
\n
$$
x_{13} - x_{34} - x_{36} = 0,
$$
  
\n
$$
x_{14} + x_{24} + x_{34} - x_{45} - x_{46} - x_{47} = 0,
$$
  
\n
$$
x_{25} + x_{45} - x_{57} - x_{58} = 0,
$$
  
\n
$$
x_{36} + x_{46} - x_{67} - x_{68} = 0,
$$
  
\n
$$
x_{57} + x_{47} + x_{67} - x_{78} = 0,
$$
  
\n
$$
x_{ij} \ge 0; \quad x_{ij} \in \{0;1\}
$$

Для решения задачи с помощью программы MS Excel выполним следующие действия по заполнению рабочего листа - исходные данные:

- 2. Внесем необходимые надписи в ячейки A1: F1.
- 3. В ячейки  $A2: A16$  ввелем индексы начала луг, а в ячейки  $B2:B16$  индексы конца дуг.
- 4. В ячейки С2:С16 введем значения коэффициентов целевой функции - веса дуг.

5. В ячейку F2 введем формулу: **СУММПРОИЗВ**  (C2:C16; D2:D16) , которая представляет целевую функцию.

6. В ячейки E2:E8 введем формулы, представляющие собой левую часть ограничений задачи:

 в ячейку Е2 введем формулу: = **СУММ**  (D2:D4) левая часть первого ограничения:

– в ячейку Е3 введем формулу: = D2 – **CVMM**  $(D5:D6)$ ;

– в ячейку E4 введем формулу: = D3 – **CVMM**  $(D7:D8)$ ;

 в ячейку Е5 введем формулу: **= СУММ**  (D4;D5;D7) **СУММ**  $(D9: D11)$ ;

 в ячейку Е6 введем формулу: **= СУММ**  (D6;D9) **СУММ**  $(D12: D13)$ ;

 в ячейку Е7 введем формулу: **= СУММ**  (D8;D10) **СУММ**  $(D14:D15)$ ;

– в ячейку E8 введем формулу: = СУММ  $(D11;D12;D14)$  \_ D16;

в ячейку Е9 введем формулу: **= СУММ**  (D13;D15;D16) **.**

Внешний вид рабочего листа - исходные данные показан на рис.5.3.

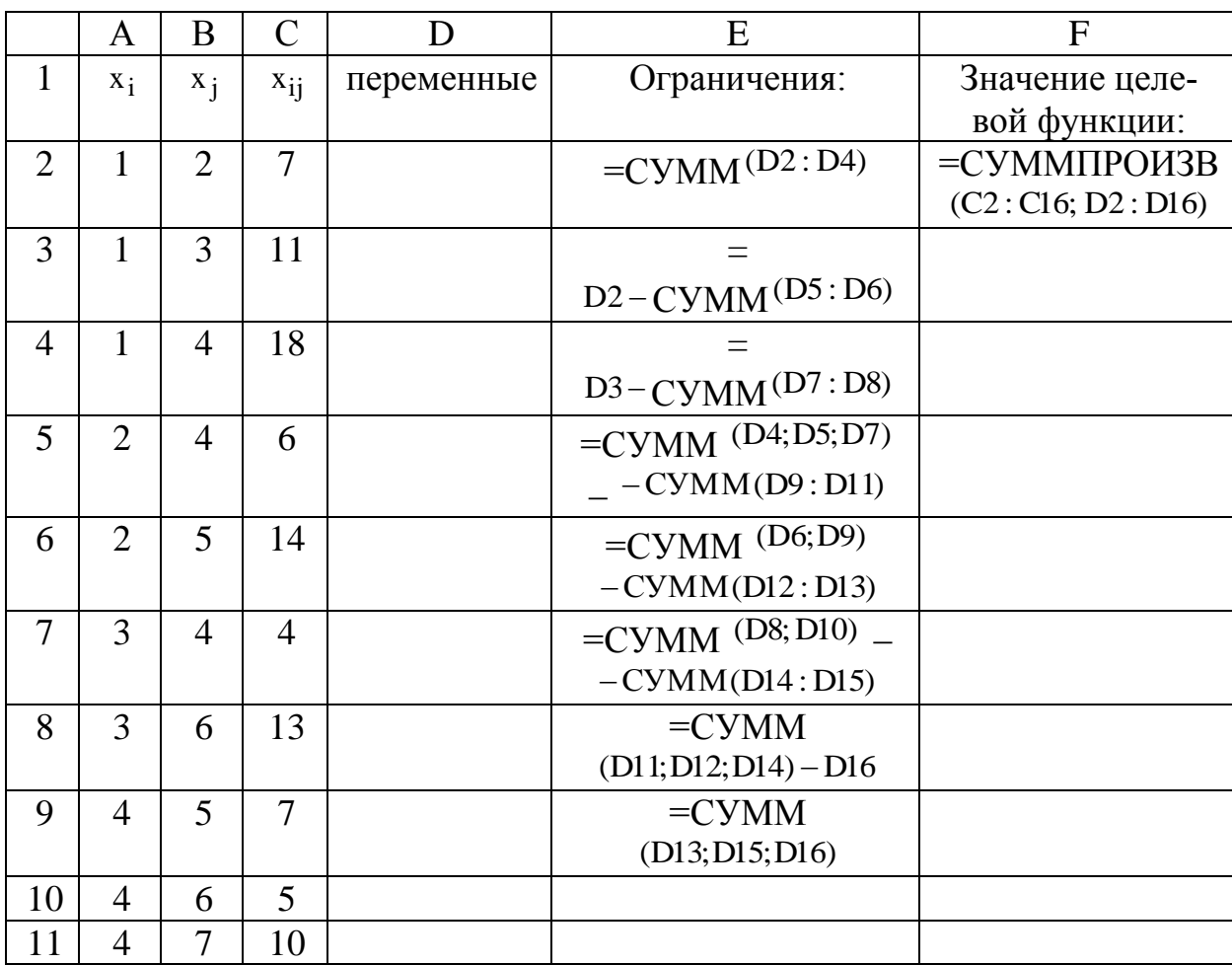

| ▴∠             |                                 | $\mathbf{r}$        | ⌒                         |  |  |
|----------------|---------------------------------|---------------------|---------------------------|--|--|
| $1^{\circ}$    | $\overline{ }$<br>$\mathcal{L}$ | $\circ$<br>Ō        | 15                        |  |  |
| 14             | O                               | $\overline{ }$      | $\sim$                    |  |  |
| 15<br>$1 \cup$ | 6                               | $\Omega$<br>$\circ$ | 1 <sub>2</sub><br>$\perp$ |  |  |
| 16             | $\overline{ }$                  | $\Omega$            | $\Omega$                  |  |  |

Рисунок 5.3 - Рабочий лист - исходные данные

После формирования исходных данных вызываем надстройку MS Excel ПОИСК РЕШЕНИЯ, для чего выполняем операцию главного меню**: СЕР-ВИС →ПОИСК РЕШЕНИЯ**, После появления диалогового окна следует выполнить следующие действия:

1. В поле с именем **УСТАНОВИТЬ ЦЕЛЕВУЮ ЯЧЕЙКУ** введем абсолютный адрес \$F\$2.

2. Для группы **РАВНОЙ** установим вариант решения **МИНИ-МАЛЬНОМУ ЗНАЧЕНИЮ.**

3. В поле **ИЗМЕНЯЯ ЯЧЕЙКИ** введем абсолютный адрес изменяемых переменных \$D\$2:\$D\$16.

4. Зададим первое ограничение, для этой цели выполним действия:

 в диалоговом окне **ПОИСК РЕШЕНИЯ** нажмем кнопку **ДОБА-ВИТЬ**;

– в появившемся левом окне выбрать ячейку  $E$2$ , которая отображается в поле **ССЫЛКА НА ЯЧЕЙКУ**;

- в среднем окне задать знак равенства "=";

 в качестве значения правой части ограничения с клавиатуры набрать величину 1;

для добавления первого ограничения нажмем кнопку **ДОБАВИТЬ.**

5. Зададим группу ограничений для промежуточных вершин:

 в диалоговом окне **ПОИСК РЕШЕНИЯ** нажмем кнопку **ДОБА-ВИТЬ**;

– в появившемся окне выбрать диапазон ячеек \$E\$3:\$E\$8<sub>, которой</sub> отображается в поле с именем **ССЫЛКА НА ЯЧЕЙКУ**;

– в качестве знака ограничения в среднем поле выбрать равенство "=";

 в качестве значения правой части ограничения с клавиатуры набрать величину 0;

для добавления первого ограничения нажмем кнопку **ДОБАВИТЬ**.

6. Зададим группу для конечной вершины:

 в диалоговом окне **ПОИСК РЕШЕНИЯ** нажмем кнопку **ДОБА-ВИТЬ**;

 в появившемся окне выбрать диапазон ячеек \$E\$9 , которой отображается в поле с именем **ССЫЛКА НА ЯЧЕЙКУ**;

– в качестве знака ограничения в среднем поле выбрать равенство "=";

 в качестве значения правой части ограничения с клавиатуры набрать величину 1;

для добавления первого ограничения нажмем кнопку **ДОБАВИТ**Ь.

7. Зададим последнее ограничение на булевы переменные:

 в диалоговом окне **ПОИСК РЕШЕНИЯ** нажимаем кнопку **ДОБА-ВИТ**Ь;

– в появившемся левом окне зададим диапазон ячеек \$D\$2:\$D\$16<sub>, ко</sub> торой отображается в поле с именем **ССЫЛКА НА ЯЧЕЙКУ**;

 в качестве знака ограничения в среднем поле выбрать из выпадающего списка строку **ДВОИЧН**;

 в качестве значения правой части ограничения в поле с именем **ОГРАНИЧЕНИЕ** оставить без изменения вставленное программой значение **ДВОИЧНОЕ**;

для добавления ограничения нажимаем кнопку **ДОБАВИТЬ.**

**7.** В окне **ПОИСК РЕШЕНИЯ** нажимаем кнопку **ПАРАМЕТРЫ**, в появившемся дополнительном окне выбираем отметки **ЛИНЕЙНАЯ МО-ДЕЛЬ и НЕОТРИЦАТЕЛЬНЫЕ ЗНАЧЕНИЯ** и нажимаем кнопку **ОК**. Во вновь появившемся окне **ПОИСК РЕШЕНИЯ** нажимаем кнопку **ВЫ-ПОЛНИТЬ.**

8. После выполнения расчетов программой MS Excel будет получено решение (рис.5.4):

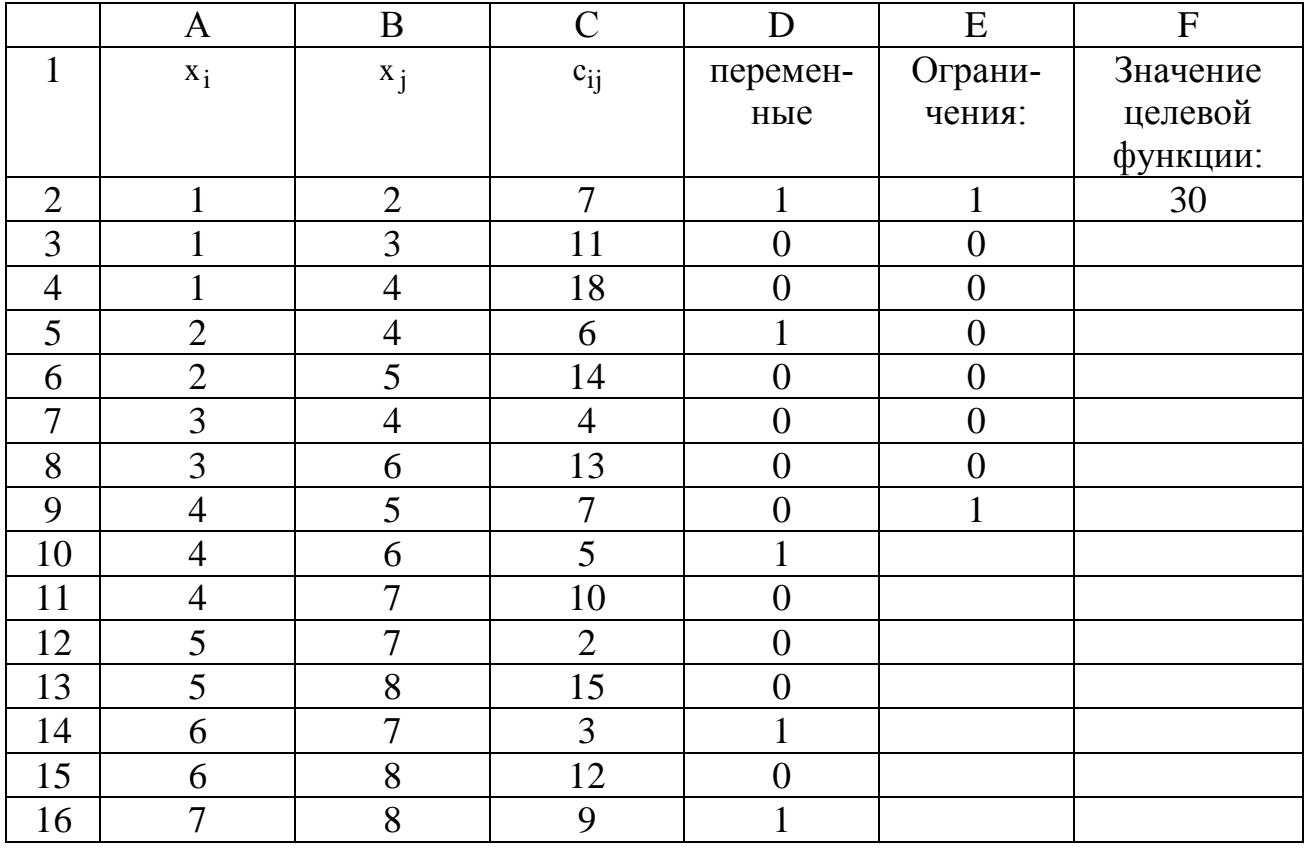

Рисунок 5.4 - Рабочий лист - Решение задачи

Результатом решения задачи о минимальном пути в графе являются найденные значения управляющих переменных  $x_{12} = 1$ ;  $x_{24} = 1$ ;  $x_{46} = 1$ ;  $x_{67} = 1$ ;  $x_{78} = 1$ , остальные переменные принимают значение равное нулю. Найденному решению соответствует значение целевой функции  $Z(\overline{x}) = 30$  ед. Оптимальный путь, полученный в результате решения показан на рис.5.5.

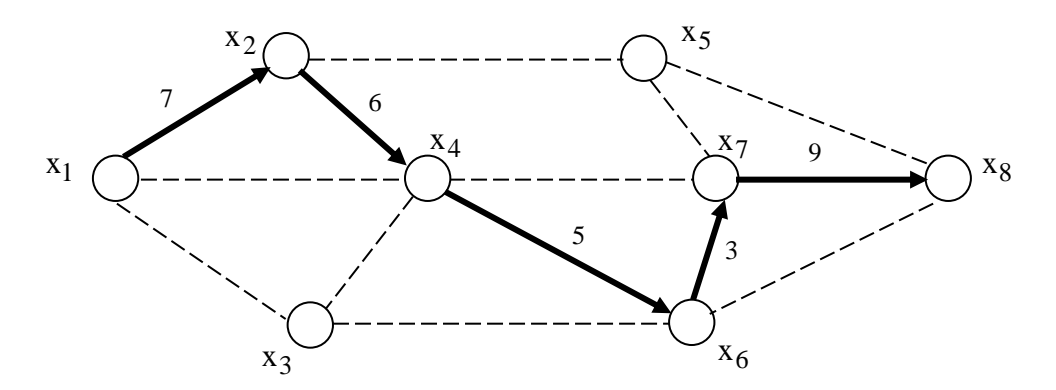

Рисунок 5.5 - Минимальный путь в графе

Анализ найденного решения показывает, что минимальный путь, соединяющий начальную и конечную вершины проходит через промежуточные вершины  $x_2, x_4, x_6$  и  $x_7$  и составляет 30 ед.

### 3. Индивидуальное задание студента

Командование МЧС г. Курска рассматривает варианты кратчайших маршрутов доставки оборудования и техники при возникновении чрезвычайных ситуаций. Расстояния между пунктом базирования техники Х<sub>1</sub> и объектом повышенной опасности  $X_7$  представлены в виде графа (рис. 5.6). С помощью приведенного в работе алгоритма найти кратчайший маршрут движения сил и средств МЧС. Уточнить кратчайший маршрут с помощью программы MS Ecxel.

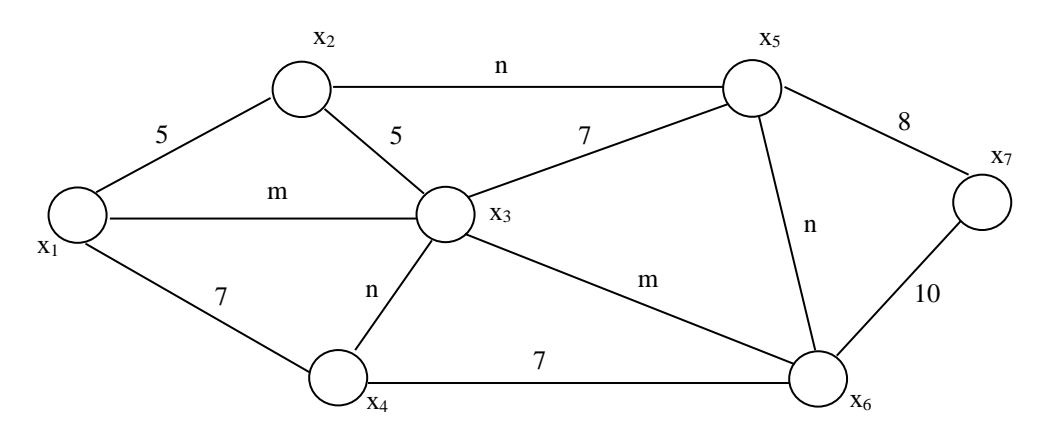

Рисунок 5.6 - Исходный связной граф

Примечание: Параметры исходных данных определяются по номеру зачетной книжки студента (пропуска): **m –** предпоследняя цифра, **n -** последняя цифра.

## **Контрольные вопросы**

1. Сущность поиска кратчайшего пути в графе.

2. Дать объяснение алгоритму Дейкстры.

3. Как определить кратчайший путь с помощью Ms Excel?

4. Какие экономические задачи можно свести к задачам поиска кратчайшего пути в графе?

<span id="page-54-0"></span>1. Лугинин О.Е. Экономико-математические методы и модели: теория и практика с решением задач: учебн. пособие/ О.Е.Лугинин, В.Н.Фомишина. – Ростов на Дону : Феникс, 2009. – 440 с.

2. Экономико-математические методы и прикладные модели: Учебн. Пособие для вузов / В.В.Федосеев, А.Н.Гармаш и др.; Под ред.В.В.Федосеева. – М.:ЮНИТИ, 2005 – 304 с.

3. Экономико-математические методы и модели: Учебн. Пособие/ кол. авторов под ред. С.И.Макарова. – М.: КНОРУС, 2009. – 240 с.

4. Экономико-математические методы и модели. Задачник: учебнопрактическое пособие/ кол. авторов под ред. С.И.Макарова. – М.: КНОРУС,  $2009. - 208$  c.